คูมือการปฏิบัติงาน

กระบวนการบริหารจัดการบัญชี

Google Workspace

สำหรับผู้ดูแลระบบ

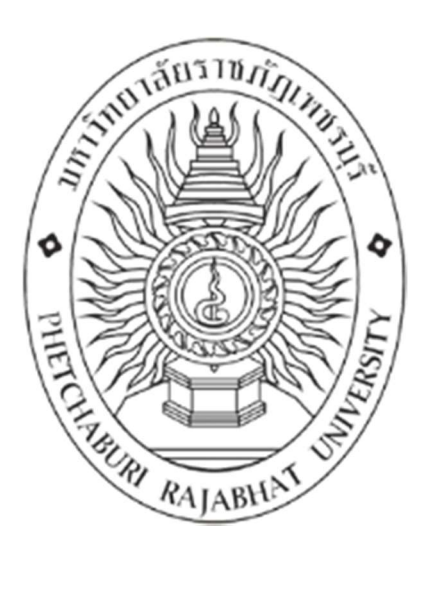

# นายไพรัช บุญรอด ศูนย์เทคโนโลยีดิจิทัล สำนักงานอธิการบดี มหาวิทยาลัยราชภัฏเพชรบุรี

### คํานํา

การจัดทําคูมือการปฏิบัติงาน เรื่องกระบวนการบริหารจัดการบัญชี Google Workspace สําหรับ ผู้ดูแลระบบ ศูนย์เทคโนโลยีดิจิทัล มหาวิทยาลัยราชภัฏเพชรบุรี จัดทำขึ้นเพื่อเป็นแนวทางสำหรับการ ปฏิบัติงานของผูปฏิบัติงานศูนยเทคโนโลยีดิจิทัล ของมหาวิทยาลัยราชภัฏเพชรบุรี และเปนกระบวนการ สนับสนุนที่สําคัญ ในการปฏิบัติงานตามภารกิจของ ศูนยเทคโนโลยีดิจิทัล เพื่อใหเกิดมาตรฐานการปฏิบัติงาน และประสิทธิภาพการทำงานของศูนย์เทคโนโลยีดิจิทัล มหาวิทยาลัยราชภัฏเพชรบุรี

ดังนั้นเพื่อให้บุคลากรสามารถปฏิบัติหน้าที่ทดแทนในงาน ผู้เขียนจึงได้จัดคู่มือฉบับนี้จะเป็นประโยชน์ สําหรับผูปฏิบัติงาน ในการปฏิบัติงานไดอยางถูกตอง มีมาตรฐาน รวดเร็ว และมีประสิทธิภาพตอไป

> นายไพรัช บุญรอด นักวิชาการคอมพิวเตอรปฏิบัติการ ศูนยเทคโนโลยีดิจิทัล สํานักงานอธิการบดี มหาวิทยาลัยราชภัฏเพชรบุรี

สารบัญ

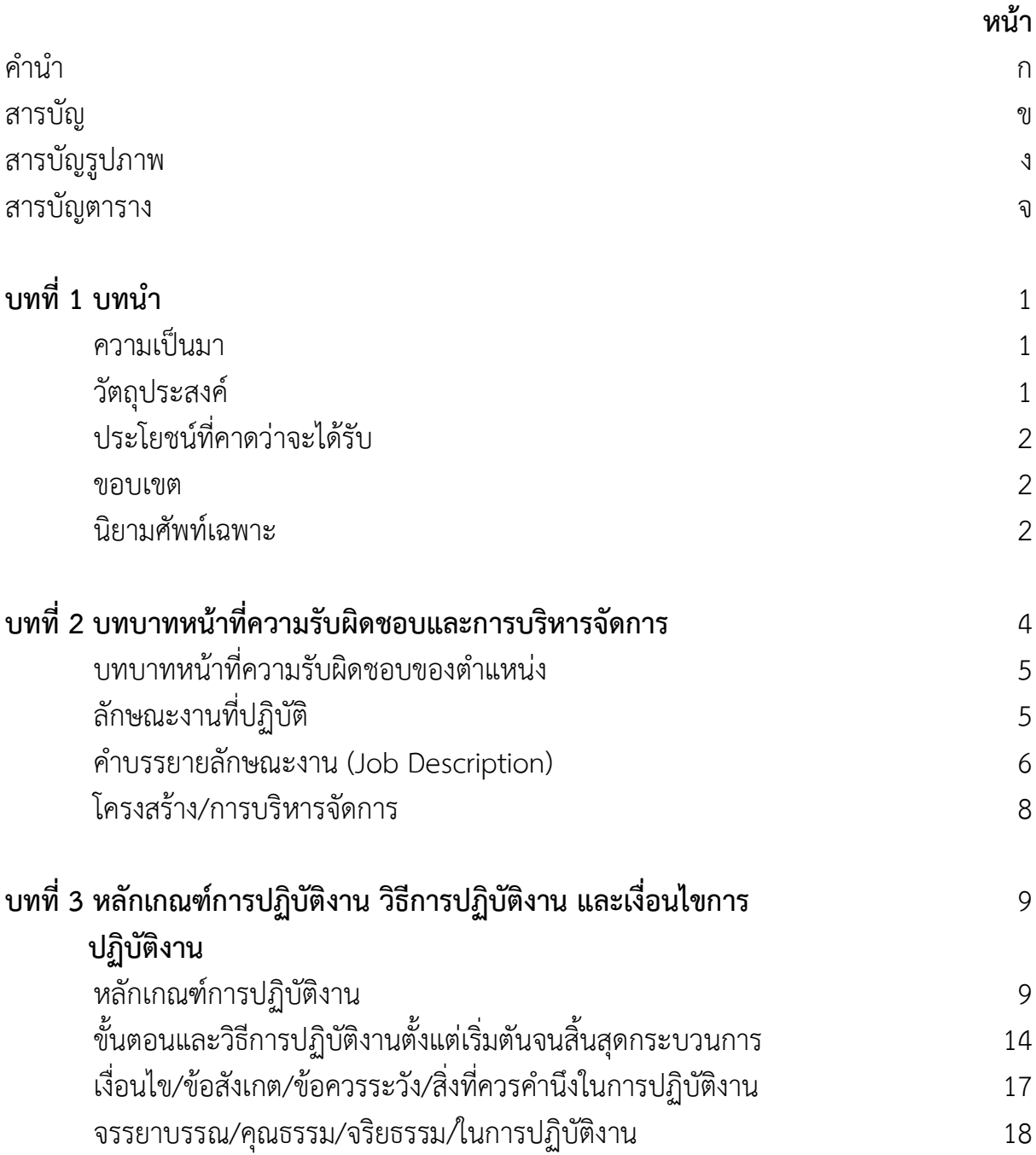

# สารบัญ(ตอ)

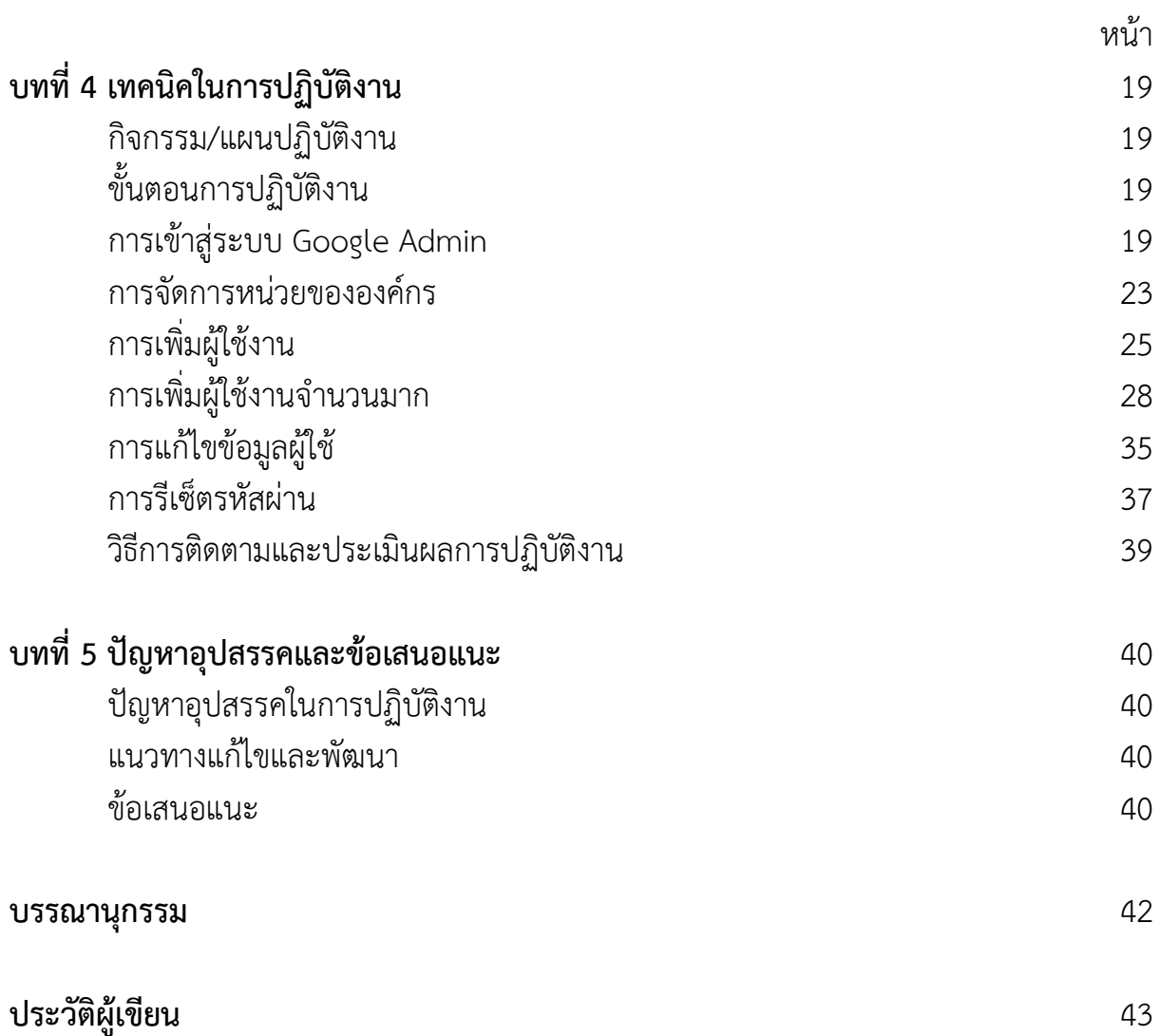

# สารบัญภาพ

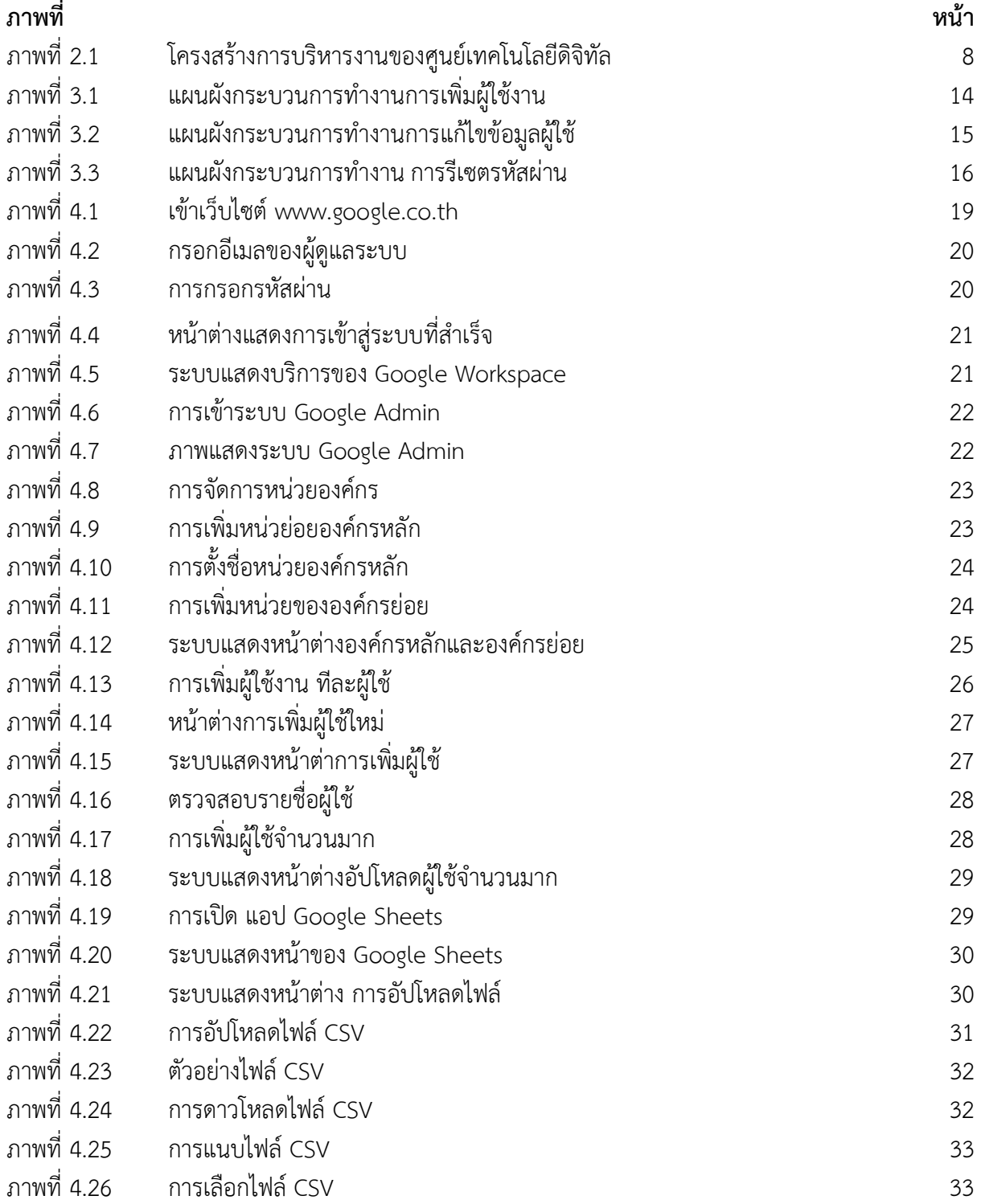

# สารบัญภาพ(ต่อ)

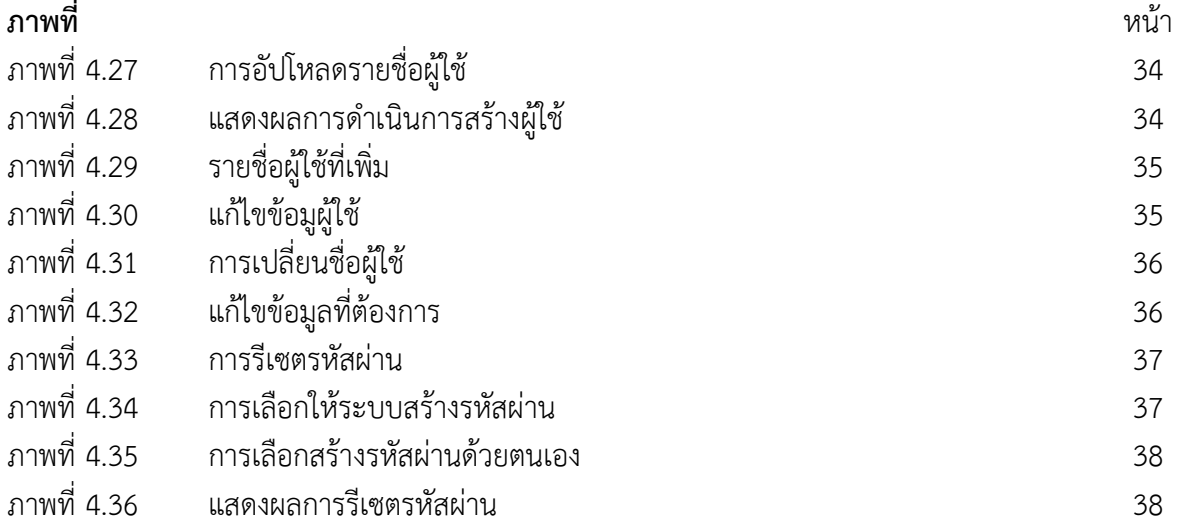

# สารบัญตาราง

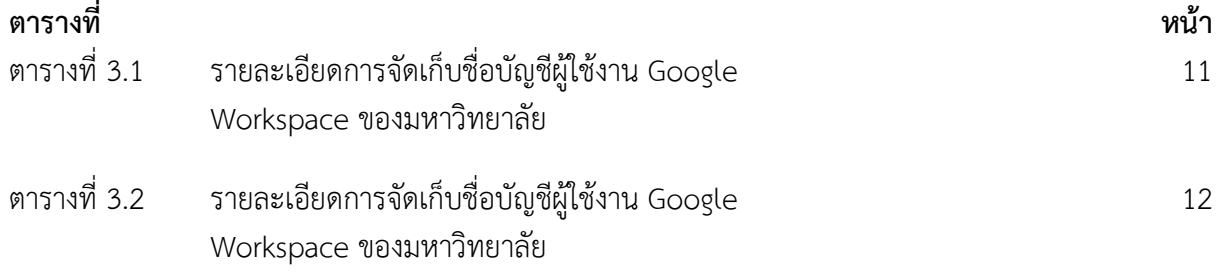

# บทที่ 1 บทนํา

#### ความเปนมา

ศูนยเทคโนโลยีดิจิทัล สํานักงานอธิการบดี มหาวิทยาลัยราชภัฏเพชรบุรี ใหบริการระบบ โครงสรางพื้นฐานดานเทคโนโลยีสารสนเทศ ระบบงานคอมพิวเตอร ระบบงานบริหารจัดการ ฐานขอมูล และระบบสื่อผสม ใหบริการเทคโนโลยีสารสนเทศแกมหาวิทยาลัยและสังคมในรูปแบบ ของการใหคําปรึกษา การใหบริการความรูทางวิชาการ พรอมประสานความรวมมือกับหนวยงานทั้ง ภายในและภายนอก ส่งเสริมให้นักศึกษา บุคลากร ประยุกต์ใช้เทคโนโลยีสารสนเทศ พัฒนามาตรฐาน และปรับปรุงคุณภาพการบริการเทคโนโลยีสารสนเทศอยางตอเนื่อง

 ปจจุบันมหาวิทยาลัยราชภัฏเพชรบุรี ไดปรับปรุงระบบอีเมลเพื่อการเรียนการสอนโดย ร่วมมือกับ Google ศูนย์เทคโนโลยีดิจิทัล จึงได้กำหนดการใช้ Google Workspace ภายใต้โดเมน ของมหาวิทยาลัย mail.pbru.ac.th ซึ่ง Google Workspace มีชุดโปรแกรมที่เปนเครื่องมือ สนับสนุนการเรียนการสอนแบบออนไลน เชน Google Classroom, Gmail, Google Drive, Google Calendar, Google Docs, Google Sheets, Google Slides, Google Form จะสงเสริม ใหเกิดการเรียนการสอนและทํางานรวมกันผานเครื่องมือตาง ๆ และมีการจัดระเบียบบัญชีรายชื่อ (ที่อยูอีเมล) ใหสอดคลองกับการสื่อสารภายในองคกร ระหวางองคกร ความภูมิใจในองคกร ความ สะดวกแม่นยำในการระบุตัวตน และประโยชน์เชิงเทคนิคต่อองค์กร เช่น การใช้งานระบบนัดหมาย ระบบแจ้งเตือนทางSMS ระบบประชุมทางไกล ความเข้ากันได้กับอุปกรณ์พกพา และโปรแกรม Social Media

#### วัตถุประสงค

1. เพื่อใชเปนแนวทางในการปฏิบัติงานของกระบวนการบริหารจัดการบัญชี Google Workspace สําหรับผูดูแลระบบ สําหรับบุคลากรที่เกี่ยวของ

2. เพื่อจัดทําคูมือที่แสดงขั้นตอนของการปฏิบัติงานกระบวนการบริหารจัดการบัญชี Google Workspace สําหรับผูดูแลระบบ

3. เพื่อใหการปฏิบัติงานการบริการดานระบบคอมพิวเตอรและเครือขาย ของศูนย เทคโนโลยีดิจิทัลเปนไปอยางมีมาตรฐาน มีกําหนดระยะเวลาการใหบริการที่ชัดเจนและยกระดับการ ี่สื่อสารให้มีประสิทธิภาพ และสามารถให้บริการได้อย่างต่อเนื่อง

# ประโยชนที่คาดวาจะไดรับ

1. ทําใหไดงานที่มีคุณภาพ ตามความตองการของหนวยงาน

2. บุคลากรสามารถปฏิบัติงานแทนกันได

3. ลดความผิดพลาดที่อาจเกิดจาการปฏิบัติงาน

4. เพื่อเผยแพรแนวปฏิบัติที่ดี และเปนประโยชนในการประเมินผลการปรับปรุงคุณภาพ กระบวนการ บริหารจัดการบัญชี Google Workspace สําหรับผูดูแลระบบ

#### ขอบเขต

คูมือการปฏิบัติงาน กระบวนการบริหารจัดการบัญชี Google Workspace สําหรับผูดูแล ระบบ กล่าวถึงเฉพาะการใช้งานของระบบผู้ดูแลระบบ Google Admin การทำงานในส่วนของการ เพิ่มหนวยงานขององคกร เพิ่มผูใช แกไขขอมูลผูใช และการแกไขรหัสผานผูใช

#### นิยามศัพทเฉพาะ/คําจํากัดความ

1. ระบบ (System) คือกระบวนการปฏิบัติงานที่มีการกำหนดอย่างชัดเจน เพื่อให้บรรลุ เปาหมายที่ตองการ

 2. ระบบสารสนเทศ (Information System) คือ ขบวนการประมวลผลขาวสารที่มีอยู ให ้อยู่ในรูปของข่าวสารที่ เป็นประโยชน์สูงสุด เพื่อเป็นข้อสรุปที่ใช้สนับสนุนการตัดสินใจของบุคคล ระดับบริหาร

3. อีเมล (อังกฤษ: e-mail, email) หมายถึง จดหมายอิเล็กทรอนิกส หรือ ไปรษณีย อิเล็กทรอนิกส์ (อังกฤษ: Electronic Mail) คือวิธีการหนึ่งของการแลกเปลี่ยนข้อความแบบดิจิทัล ซึ่ง ้ออกแบบขึ้นเพื่อให้มนุษย์ใช้เป็นหลัก ข้อความนั้นจะต้องประกอบด้วยเนื้อหา ที่อยู่ของผู้ส่ง และที่อยู่ ของผูรับ (ซึ่งอาจมีมากกวาหนึ่ง) เปนอยางนอย

4. ระบบสารบรรณอิเล็กทรอนิกส คือ ระบบใหบริการรับสงหนังสือ จัดเก็บเอกสารเพื่อสง ต่อ สั่งการและลงนามในเอกสารหรือส่งเข้าระบบหนังสือเวียน ที่มีการลงนาม รับทราบ ผ่านระบบ ดวยวิธีการทางอิเล็กทรอนิกส สามารถจํากัดสิทธิ์ในการเขาถึงเอกสาร รองรับการปฏิบัติงานของ ผูใชงานไดพรอม ๆ กัน

5. Google Workspace หมายถึง ระบบจัดการอีเมล ของบุคลากร นักศึกษาของ มหาวิทยาลัยราชภัฏเพชรบุรี Google Workspace เป็นบริการจาก Google ที่ให้บริการผลิตภัณฑ์ Google หลายเวอรชันที่ปรับแตงไดโดยอิสระ โดยใชชื่อโดเมนที่ลูกคาใหมา มีแอปพลิเคชันเว็บหลาย ตัวที่มีฟงกชันการทํางานคลายกับชุดโปรแกรมสํานักงานแบบเดิม เชน Google Classroom, Gmail,

Google Drive, Google Calendar, Google Docs, Google Sheets, Google Slides, Google Form

6. บุคลากร หมายถึง อาจารย เจาหนาที่ ผูบริหาร นักศึกษา นักเรียน ของมหาวิทยาราชภัฏ เพชรบุรี

7. มหาวิทยาลัย หมายถึง มหาวิทยาราชภัฏเพชรบุรี

# บทที่ 2 บทบาทหนาที่ความรับผิดชอบและการบริหารจัดการ

**ผู้บริหารศูนย์เทคโนโลยีดิจิทัล** : กำกับ ดูแล ให้นโยบาย ข้อเสนอแนะ และสนับสนุนการดำเนินงาน **ผู้ปฏิบัติงานและผู้ที่เกี่ยวข้อง** : ดำเนินการตามนโยบายและปฏิบัติหน้าที่ในงานการบริหารจัดการ บัญชี Google Workspace สําหรับผูดูแลระบบ ในสวนของการ เพิ่ม หนวยงานขององคกร เพิ่มผูใช แกไขขอมูลผูใช และการแกไขรหัสผานผูใช ใหกับผูที่เกี่ยวของ

#### งานบริการวิชาการเทคโนโลยีดิจิทัล

#### 1. หนวยบริการคอมพิวเตอรและสื่อโสตทัศน

(1) บริการหองคอมพิวเตอรเพื่อสนับสนุนการเรียน การสอน ตามพันธกิจของ

(2) บริการซอมบํารุงระบบคอมพิวเตอรของศูนยฯ และหนวยงานภายในมหาวิทยาลัย

(3) บริการระบบสนับสนุนการเรียนการสอนทางไกล Video Conferencing

 (4) ติดตั้งโปรแกรมคอมพิวเตอร เพื่อสนับสนุนการเรียน การสอน การบริหารจัดการของ มหาวิทยาลัย

 (5) จัดหาและบริหารจัดการซอฟตแวรลิขสิทธิ์ เพื่ออํานวยความสะดวกตอการเรียนการสอน การวิจัย การบริหารและการบริการของบุคลากร และสวนงานตาง ๆ

#### 2. หนวยฝกอบรมและบริการวิชาการ

(1) จัดทำหลักสูตร และฝึกอบรมเพื่อให้ความรู้และทักษะการพัฒนางานด้านเทคโนโลยี สารสนเทศแกนักศึกษา บุคลากร และหนวยงานภายนอก

 (2) ใหคําปรึกษา และคําแนะนําแกผูใชบริการงาน เทคโนโลยีสารสนเทศ แกนักศึกษา บุคลากร ของมหาวิทยาลัย

(3) จัดทำแผนฝึกอบรมเพื่อพัฒนาทักษะด้านเทคโนโลยีสารสนเทศแก่นักศึกษา และบุคลากร ของมหาวิทยาลัย

(4) จัดทำคู่มือ และอบรมการใช้ระบบเทคโนโลยีสารสนเทศให้กับผู้ใช้งานในทุกระดับ

(5) ศึกษาและค้นคว้าเทคโนโลยีใหม่ ๆ ที่เกี่ยวข้อง เพื่อนำมาปรับปรุงระบบเทคโนโลยี สารสนเทศใหทันสมัย และมีประสิทธิภาพ

(6) ให้คำปรึกษาและบริการวิชาการด้านการพัฒนาระบบ ตลอดจนการอบรมให้ความรู้ด้าน เทคโนโลยีสารสนเทศ แกบุคลากรทั้งภายในและภายนอก

# บทบาทหนาที่ความรับผิดชอบของตําแหนง

1) งานด้านบริการคอมพิวเตอร์ การติดตั้ง ซอฟต์แวร์ ฮาร์ดแวร์ การดูแลบำรุงรักษา อุปกรณ์ คอมพิวเตอร ใหคําปรึกษา และความรูในเรื่องที่เกี่ยวของ แกบุคลากร นักศึกษา

2) ดูแล ระบบโทรศัพท์ VoIP Phone ติดตั้ง ปรับปรุง แก้ไข

3) ใหบริการติดตั้งสายสัญญาณเครือขาย (Lan) และอุปกรณสงสัญญาณเครือขายไรสาย (Wireless) ใหกับหนวยงานตาง ๆ ภายในมหาวิทยาลัยฯ

4) ใหบริการ Internet Account สําหรับบุคลากร นักศึกษา นักเรียน และหนวยงานภายนอก ที่มาใช้บริการภายในมหาวิทยาลัย

5) ใหบริการ email Account สําหรับบุคลากร นักศึกษาและนักเรียนของมหาวิทยาลัย

6) ใหบริการ โปรแกรม Zoom สําหรับการเรียนการสอนออนไลน

7) ใหคําปรึกษาแนะนําและตอบปญหาการใชงานโปรแกรมสําเร็จรูปใหกับหนวยงานของ มหาวิทยาลัย

8) ปฏิบัติงานอื่น ๆตามที่ไดรับมอบหมาย

# ลักษณะงานที่ปฏิบัติ

1) ติดตั้งเครื่องคอมพิวเตอรสวนบุคคล ชุดคําสั่งระบบปฏิบัติการ ชุดคําสั่งสําเร็จรูป ระบบ ี่ เครือข่ายคอมพิวเตอร์และอุปกรณ์ที่เกี่ยวข้อง แก่บุคลากรนักศึกษา

2) ติดตั้งระบบโทรศัพท VoIP Phone ภายในหนวยงานตาง ๆ เพื่อใชสําหรับติดตอสื่อสาร ภายในและภายนอกหนวยงาน และปรับปรุง แกไขปญหาการใช

3) เพิ่มจุดเชื่อมต่ออินเทอร์เน็ต แบบมีสายสัญญาณที่ใช้ต่อกับคอมพิวเตอร์และอุปกรณ์เชื่อมต่อ เครือขาย (Lan) และติดตั้งอุปกรณสงสัญญาณเครือขายไรสาย (Wireless) ใหกับหนวยงานตาง ๆ ภายในมหาวิทยาลัยฯ ตามคำร้องขอ แก้ไขปัญหาการใช้งาน

4) สร้างและแก้ไข Internet Account สำหรับบุคลากร นักศึกษา นักเรียน โดยนำข้อมูลจาก ระบบสารสนเทศของมหาวิทยาลัยเขาสูระบบพิสูจนตัวตน ใหบริการแกไขปญหา และขอมูล หรือ รีเซตรหัสผาน

5) สร้างและแก้ไข Email Account สำหรับบุคลากร นักศึกษาและนักเรียนโดยตรวจสอบข้อมูล จากระบบสารสนเทศของมหาวิทยาลัย โดยนําขอมูลจากระบบสารสนเทศของมหาวิทยาลัยเขาสู ระบบผูใชของ Google Admin

6) จัดทําบัญชีอาจารย ที่ขอใช โปรแกรม Zoom สําหรับการเรียนการสอนออนไลน

7) ให้คำปรึกษา แนะนำ และตอบปัญหาการใช้งานโปรแกรมสำเร็จรูปให้กับหน่วยงานของ

มหาวิทยาลัย

8) ติดต่อประสานในการซ่อมบำรุงรักษา ระบบดาต้าเซ็นเตอร์

คําบรรยายลักษณะงาน (Job Description) ี่**ชื่อตำแหน่งในสายงาน นั**กวิชาการคอมพิวเตอร์ ระดับตำแหน่ง ปฏิบัติการ

#### หนาที่ความรับผิดชอบหลัก

ปฏิบัติงานในฐานะผูปฏิบัติงานระดับตน ที่ตองใชความรู ความสามารถทางวิชาการในการ ทํางานปฏิบัติงานเกี่ยวกับวิชาการคอมพิวเตอร ภายใตการกํากับ แนะนํา ตรวจสอบ และปฏิบัติงาน อื่นตามที่ไดรับมอบหมาย

โดยมีลักษณะงานที่ปฏิบัติในดานตาง ๆ ดังนี้

#### 1. ดานการปฏิบตักิาร

(1) ติดตั้งเครื่องคอมพิวเตอร์ส่วนบุคคล ชุดคำสั่งระบบปฏิบัติการ ชุดคำสั่งสำเร็จรูป ระบบเครือช่ายคอมพิวเตอร์และอุปกรณ์ที่เกี่ยวข้อง เพื่อสนับสนุนให้งานเทคโนโลยีสารสนเทศ ดําเนินไปไดอยางมีประสิทธิภาพ และสอดคลองกับความตองการของหนวยงาน

(2) ประมวลและปรับปรุงแก้ไขแฟ้มข้อมูล เพื่อให้ข้อมูลที่ได้ถูกต้องแม่นยำและทันสมัย

(3) ทดสอบคุณสมบัติต้นเทคนิคของระบบ เพื่อให้ระบบมีคุณสมบัติที่ถูกต้องตรงตาม ความตองการ และสภาพการใชงานของหนวยงาน

(4) เขียนชุดคำสั่งตามข้อกำหนดของระบบงานประยุกต์ และระบบข้อมูลที่ได้วางแผนไว้ เพื่อสนับสนุนการปฏิบัติงานเทคโนโลยีสารสนเทศใหดําเนินไปไดอยางมีประสิทธิภาพ

 (5) เขียนชุดคําสั่ง ทดสอบความถูกตองของคําสั่ง แกไขขอผิดพลาดของคําสั่งเพื่อให ระบบปฏิบัติการทำงานได้อย่างถูกต้องแม่นยำ และมีประสิทธิภาพ

(6) ช่วยรวบรวมข้อมูลและวิเคราะห์ความต้องการของระบบงานประยุกต์ และระบบ ้ข้อมูลของหน่วยงานที่ไม่ชับซ้อน เพื่อพัฒนาระบบงานเทคโนโลยีสารสนเทศในหน่วยงานให้มี ประสิทธิภาพและตรงตามความตองการของหนวยงาน

 (7) ชวยรวบรวมขอมูลและวิเคราะห ออกแบบ และพัฒนาระบบงานประยุกตเพื่อใหใด ระบบงานประยุกตที่ตรงตามคุณลักษณะ และความตองการของหนวยงาน

 (8) รวบรวมขอมูลประกอบการกําหนดคุณลักษณะเฉพาะของเครื่องคอมพิวเตอรและ อุปกรณ ระบบเครือขาย ระบบงานประยุกตและระบบสารสนเทศ การจัดการระบบการทํางานของ เครื่อง การติดตั้งระบบคร่อืง เพื่อใหไดอุปกรณคอมพิวตอรที่เปนมาตรฐานเดียวกัน และตรงตามความ ต้องการใช้ของหน่วยงาน

(9) ช่วยตรวจสอบ สืบค้น และรวบรวมข้อมูลการใช้งานเทคโนโสยีสารสนเทศที่เข้าข่าย ไมเหมาะสม ขัดตอกฎหมาย ระเบียบ ขอบังคับที่กําหนด หรือไมเปนไปตามาตรฐานสากล เพื่อความ มั่นคง ปลอดภัยของขอมูล หรือระบบ

 (10) ชวยตรวจสอบ และรวบรวมขอมูลเพื่อประกอบการออกใบอนุญาต เพื่อใหการออก ใบอนุญาตเปนไปตามหลักเกณฑที่กําหนด

#### 2. ดานการวางแผน

้วางแผนการทำงานที่รับผิดชอบ ร่วมดำเนินการวางแผนการทำงานของหน่วยงานหรือ โครงการเพื่อใหการดําเนินงานเปนไปตามเปาหมาย และผลสัมฤทธิ์ที่กําหนด

#### 3. ดานการประสานงาน

 (1) ประสานงานทํางานรวมกันทั้งภายในและภายนอกทีมงานหรือหนวยงาน เพื่อใหเกิด ความรวมมือและผลสัมฤทธิ์ตามที่กําหนด

 (2) ชี้แจง และใหรายละเอียดเกี่ยวกับขอมูล ขอเท็จจริง แกบุคคลหรือหนวยงานที่ เกี่ยวข้อง เพื่อสร้างความเข้าใจ หรือความร่วมมือในการดำเนินงานตามที่ได้รับมอบหมาย

#### 4. ดานการบริการ

(1) ช่วยจัดทำคู่มือระบบและคู่มือผู้ใช้ เพื่อให้ผู้ใช้สามารถใช้งานคอมพิวเตอร์ได้ด้วย ตนเองอยางมีประสิทธิภาพ

 (2) ดําเนินการฝกอบรมหรือถายทอดความรู สนับสนุนการใชระบบงานที่พัฒนาแก เจาหนาที่ผูใชงาน เพื่อสรางความรูความเขาใจในดานวิชาการคอมพิวเตอร

(3) ให้คำปรึกษาแนะนำแก่ผู้ใช้เมื่อมีปัญหา หรือข้อสงสัยในการใช้งานครื่องคอมพิวเตอร์ เพื่อใหผูใชสามารถแกไขและใชงานเครื่องคอมพิวเตอรไดอยางมีประสิทธิภาพ

### โครงสราง/การบริหารจัดการ

# โครงสรางการบริหารงานของศูนยเทคโนโลยีดิจิทัล

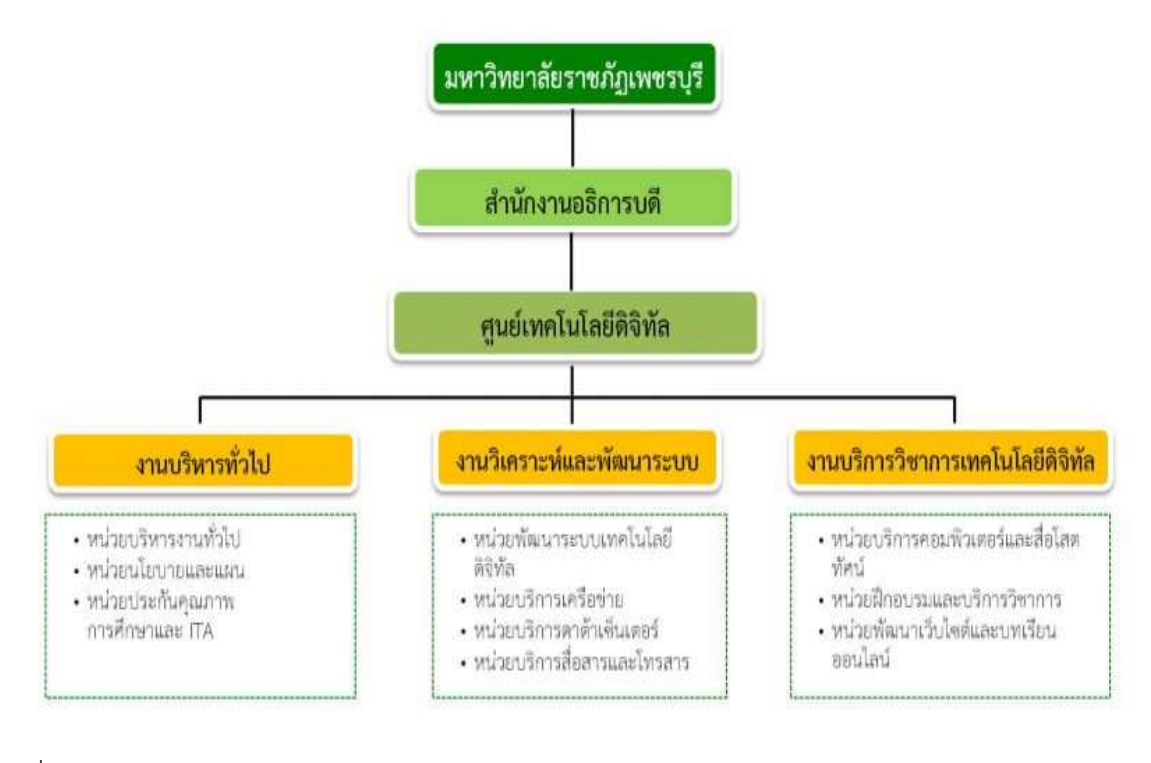

รูปที่ 2.1 โครงสรางการบริหารงานของศูนยเทคโนโลยีดิจิทัล

### บทที่ 3

### หลักเกณฑและกฎระเบียบที่เกี่ยวของในการปฏิบตังิาน

#### 1. หลักเกณฑ์การปฏิบัติงาน

1) สิทธิในการได้รับชื่อบัญชีผู้ใช้ Google Workspace ของมหาวิทยาลัย กำหนดให้ทุกคนที่ ้อยในแต่ละหน่วยงานของมหาวิทยาลัยสามารถใช้งานได้ โดยประกอบด้วย

- บุคลากรสายวิชาการ

- บุคลากรสายสนับสนุน

- นักศึกษาและนักเรียน

2) สิทธิในการใช้งาน Google Workspace ของมหาวิทยาลัย กำหนดให้ผู้ใช้ทุกคนสามารถ ใช้งาน Application ทั้งหมด ของ Google Workspace ได้

3) ระยะเวลาในการดำเนินการเพิ่มผู้ใช้เข้าสู่ระบบ Google Workspace ต้องมีการเพิ่มผู้ใช้ ที่เปนนักศึกษาใหมดวยการเพิ่มผูใชจํานวนมาก โดยดาวนโหลดขอมูลนักศึกษาใหมจากระบบ สารสนเทศของมหาวิทยาลัย หรือขอขอมูลจากสํานักสงเสริมวิชาการและงานทะเบียน หลังจากวัน รายงานตัวจนถึงกอนวันเปดภาคการศึกษา และดําเนินการเพิ่มผูใชที่เปนนักศึกษาใหมใหแลวเสร็จ กอนวันเปดภาคการศึกษา

4) หากนักศึกษามีการย้ายสาขาวิชา ให้นักศึกษาติดต่อเปลี่ยนชื่อผู้ใช้ที่สำนักงานศูนย์ เทคโนโลยีดิจิทัล ชั้น 1 อาคารศูนยภาษาและคอมพิวเตอร

5) บุคลากรสายวิชาการหรือบุคลากรสายสนับสนุน ที่เข้ามาปฏิบัตงานใหม่ สามารถติดต่อขอ บัญชีชื่อผูใชไดที่ศูนยเทคโนโลยีดิจิทัล ชั้น 1 อาคารศูนยภาษาและคอมพิวเตอร

 6) ศูนยเทคโนโลยีดิจิทัลกําหนดผูดูแลระบบของ Google Workspace ของมหาวิทยาลัย มี 2 ประเภท ได้แก่

 6.1 ผูดูแลระบบขั้นสูง มีสิทธิ์เขาถึงคุณลักษณะทั้งหมดในคอนโซลผูดูแลระบบและ API การดูแลระบบ และสามารถจัดการเรื่องตาง ๆ ของบัญชีองคกรไดทั้งหมด นอกจากนี้ ผูดูแลระบบขั้น สูงยังมีสิทธิ์เขาถึงปฏิทินและรายละเอียดกิจกรรมของผูใชทั้งหมด มีเพียงผูดูแลระบบขั้นสูงเทานั้นที่ สามารถทําสิ่งตอไปนี้ได

- ตั้งคา การเรียกเก็บเงิน

- สรางหรือมอบหมายบทบาทผูดูแลระบบ

- รีเซ็ตรหัสผานของผูดูแลระบบ

- ดาวนโหลดรายชื่อผูใช

- แกไขการตั้งคา ของผูดูแลระบบ
- สรางบัญชีผูใชจํานวนมากได
- เปิดหรือปิดใช้การแชร์รายชื่อติดต่อ
- ตั้งคา การใชแอปทั้งหมดของ Google Workspace
- การตั้งคาการรักษาความปลอดภัยและการจัดการการรักษาความปลอดภัยของ

ผู้ใช้

 - ใชแชทในการติดตอทีมสนับสนุนของ Google Cloud นอกเหนือจากการใช โทรศัพท์และอีเบล

- รายงาน

 6.2. ผูดูแลระบบการจัดการผูใช สามารถดําเนินการทั้งหมดกับผูใชที่ไมใชผูดูแลระบบ ผู้ดูแลระบบนี้สามารถทำงานต่อไปนี้จากคอนโซลผู้ดูแลระบบและผ่าน API การดูแลระบบ

- ดูโปรไฟลของผูใชและโครงสรางองคกร
- อานเฉพาะขอมูลหนวยขององคกรเทานั้น
- สราง ยายผูใช ระงับผูใช เปลี่ยนชื่อผูใช และลบบัญชีผูใช
- รีเซ็ตรหัสผานและบังคับเปลี่ยนรหัสผาน
- การจัดการการรักษาความปลอดภัยของผูใช
- ทำงานด้านการจัดการผู้ใช้อื่น ๆ

 \* มีผลเฉพาะกับผูใชที่ไมไดเปนผูดูแลระบบเทานั้น ผูดูแลระบบนี้ไมสามารถมอบหมายสิทธิ์ ของผู้ดูแลระบบ รีเซ็ตรหัสผ่านของผู้ดูแลระบบ หรือดำเนินการแก้ไขบัญชีผู้ดูแลระบบ มีเพียงผู้ใช้ ขั้นสูงเทานั้นที่สามารถดําเนินการดังกลาวได

### การจัดเก็บชื่อบญั ชีผูใชงาน Google Workspace ของมหาวิทยาลัยราชภัฏเพชรบุรี

แบงตามรูปแบบ ดังนี้

- Domain มหาวิทยาลัยราชภัฏเพชรบุรี
- ตําแหนงงาน
- บุคลากร
- บุคลากรสายสนุบสนุน
	- หนวยงานที่สังกัด
- บุคลกรสายวิชการ

- หนวยงานที่สังกัด

- นักศึกษา

- ปการศึกษา

- คณะที่สังกัด

- นักเรียน

- ปการศึกษา

# ตาราง 3.1 รายละเอียดการจัดเก็บช่อืบัญชีผูใชงาน Google Workspace ของมหาวิทยาลัย

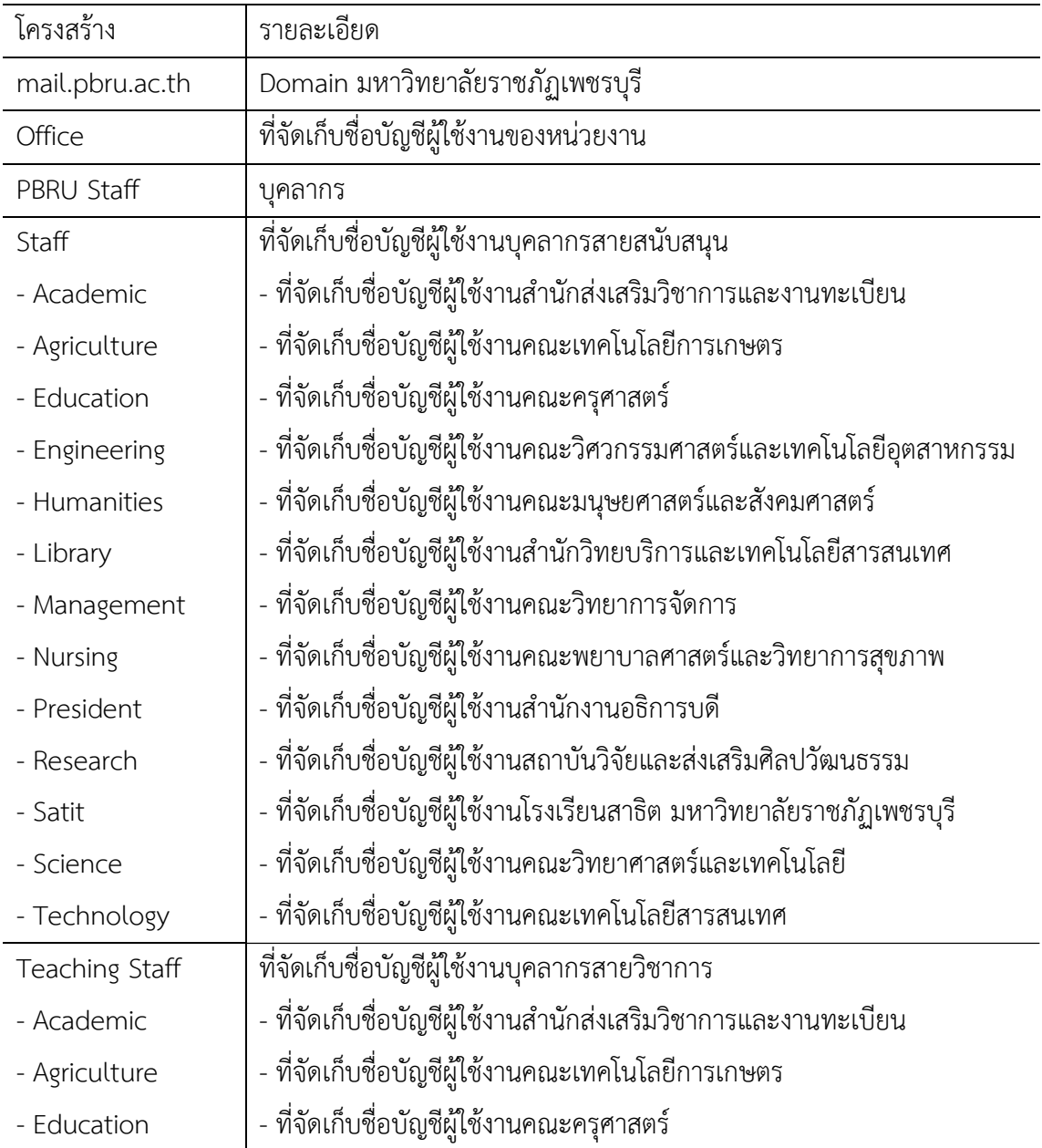

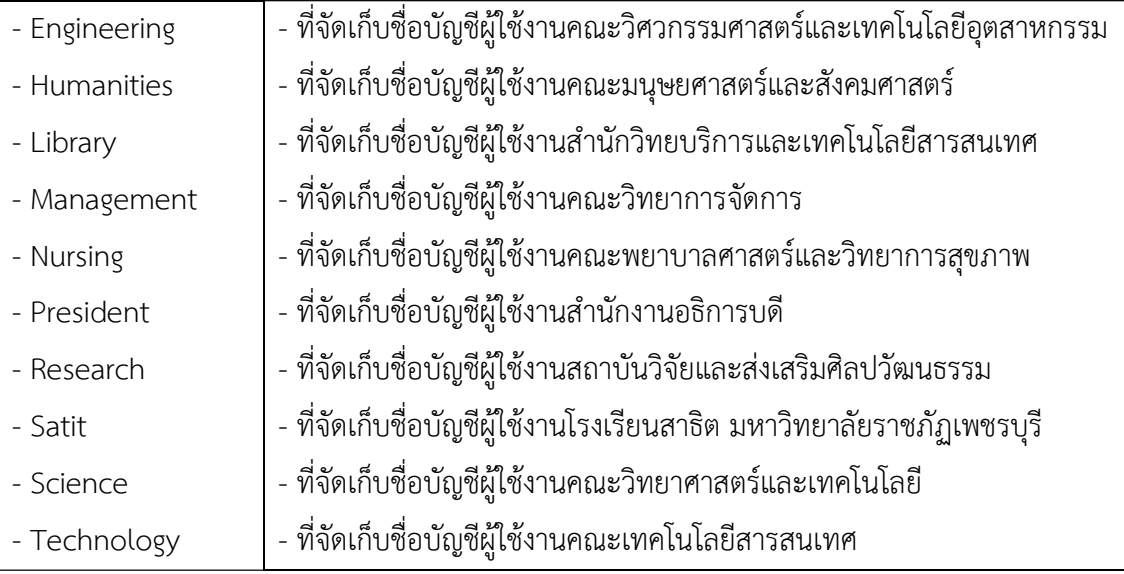

# ตาราง 3.2 รายละเอียดการจัดเก็บช่อืบัญชีผูใชงาน Google Workspace ของมหาวิทยาลัย

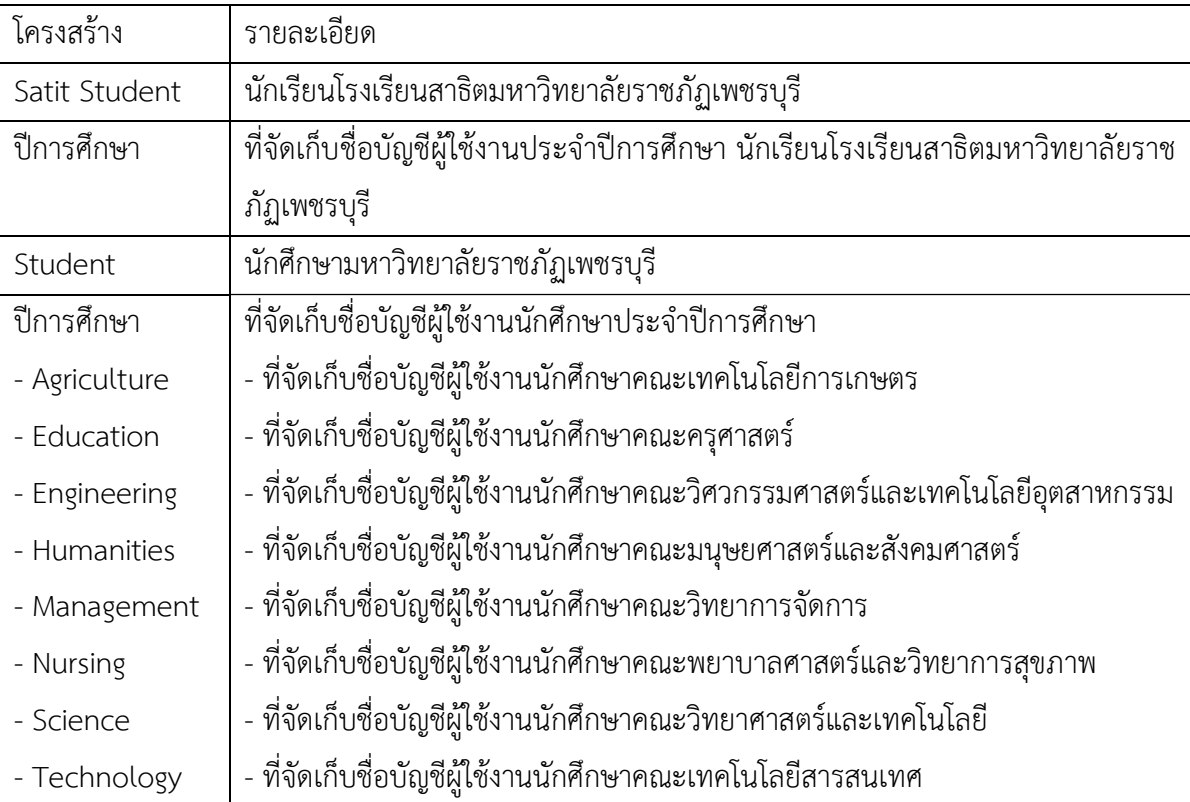

หน้า 13 จาก 42

7) เนื่องจากบัญชีชื่อผู้ใช้ของระบบต้องไม่ซ้ำ ศูนย์เทคโนโลยีดิจิทัล กำหนดหลักเกณฑ์การตั้ง ชื่อผูใชบัญชีของมหาวิทยาลัย บุคลากรสายวิชาการ บุคลากรสายสนับสนุน นักศึกษา และนักเรียน ดังนี้

 [ชื่อจริงภาษาอังกฤษ]+[จุด]+[นามสกุล3ตัวอักษร]@mail.pbru.ac.th กรณีชื่อจริง ภาษาอังกฤษ นามสกุล 3 ตัวอักษร เหมือนกัน ใหเพิ่มบัญชีผูใชรายตอไปเปน นามสกุล 4 ตัวอักษร

8) หลักเกณฑ์กำหนดรหัสผ่านของผู้ใช้ของมหาวิทยาลัยราชภัฏเพชรบุรี ให้กำหนดรหัสผ่าน โดยมีอักขระ 8 ตัวขึ้นไปและบังคับใหผูใชเปลี่ยนรหัสผานหลังจากลงชื่อเขาใชครั้งแรก

 9) การรีเซ็ตรหัสผาน จะทําการรีเซ็ตรหัสผาน เมื่อผูใชติดตอขอรีเซ็ตรหัสผานเทานั้น และ ตองบังคบัใหผูใชเปลี่ยนรหัสผานหลังจากลงชื่อเขาใชครั้งตอไป

# ขั้นตอนและวิธีการปฏิบัติงานตั้งแตเริ่มตันจนสิ้นสุดกระบวนการ

# แผนผังกระบวนการทํางานการเพิ่มผูใชงาน

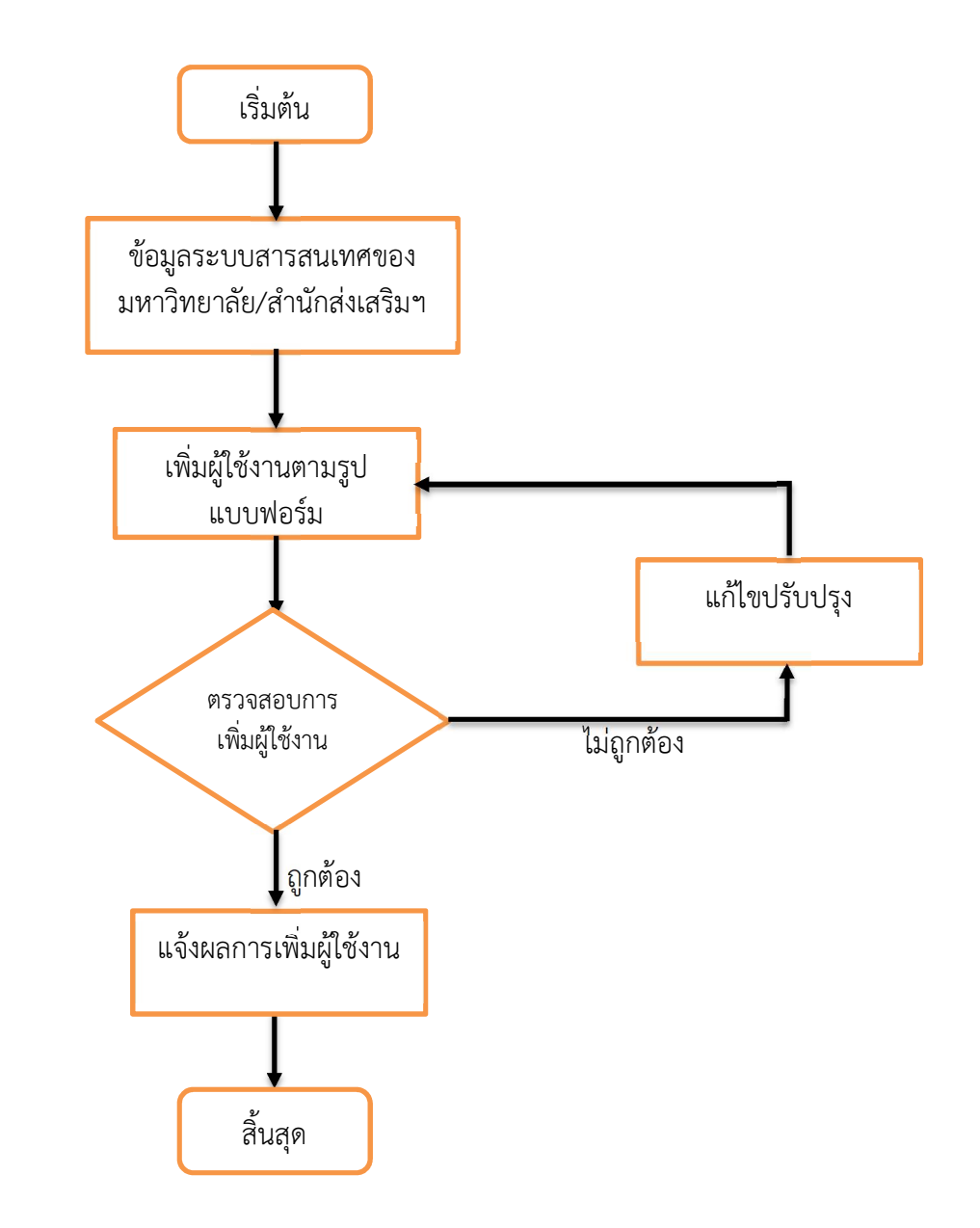

รูปภาพที่ 3.1 แผนผังกระบวนการทำงานการเพิ่มผู้ใช้งาน

# แผนผังกระบวนการทํางานการแกไขขอมูลผูใช

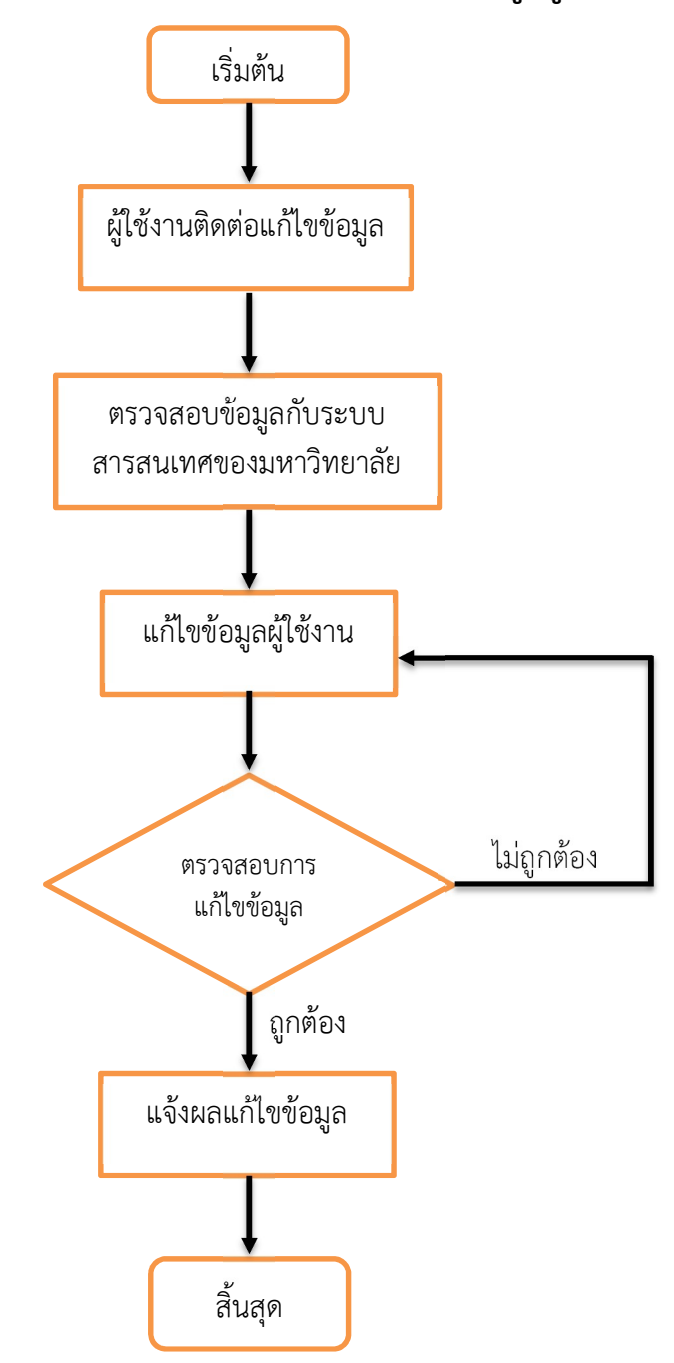

รูปภาพที่ 3.2 แผนผังกระบวนการทำงานการแก้ไขข้อมูลผู้ใช้

# แผนผังกระบวนการทํางาน การรีเซตรหัสผาน

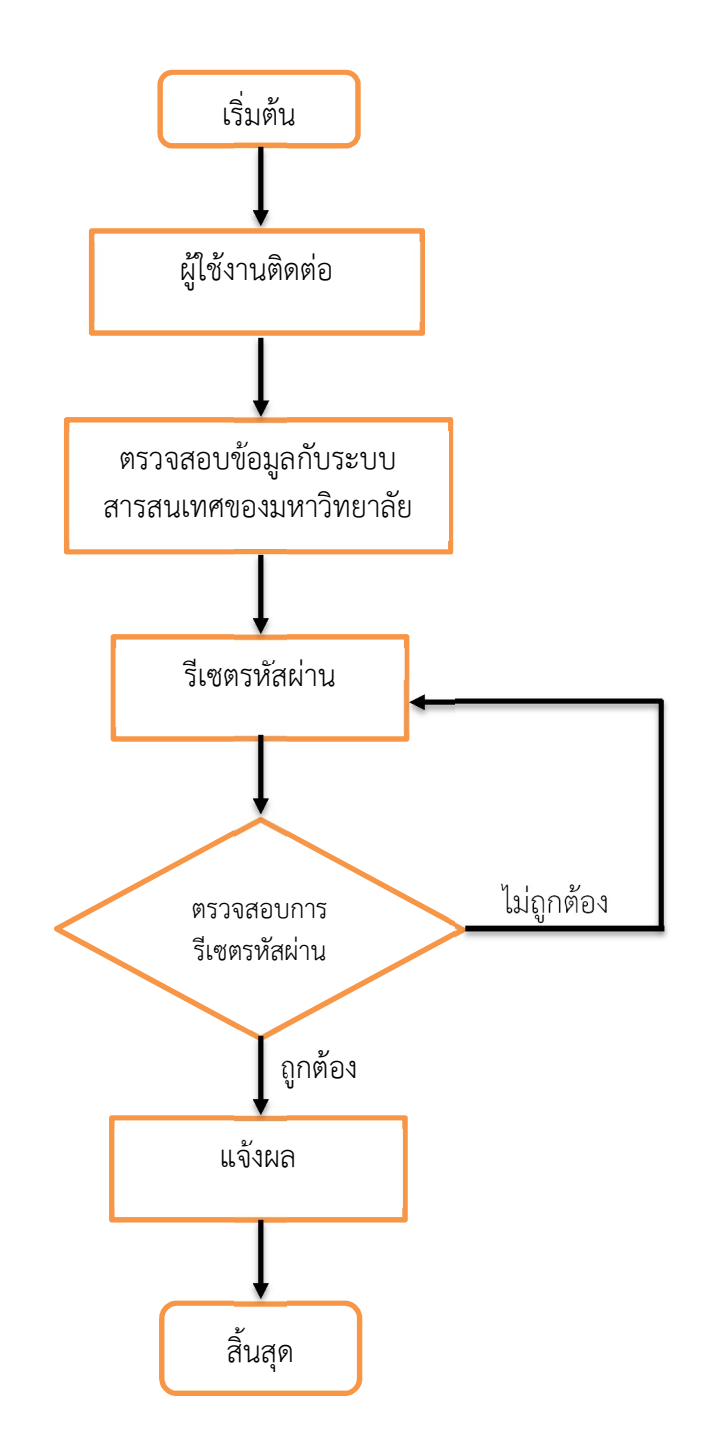

รูปภาพที่ 3.3 แผนผังกระบวนการทํางาน การรีเซตรหัสผาน

# เงื่อนไข/ขอสังเกต/ขอควรระวัง/สิ่งที่ควรคํานึงในการปฏิบัติ

1) ควรตรวจสอบชื่อผูใชกอนที่จะสรางผูใชรายใหม

2) การเพิ่มผู้ใช้จำนวนมาก ไฟล์ CSV ที่อัพโหลดมีข้อมูลในช่อง Email ซ้ำกับข้อมูลที่มีใน ระบบ ระบบจะทําการแกไขขอมูลโดยอางอิงจากไฟล CSV ทับขอมูลเดิม

3) การลบชื่อผู้ใช้ระบบจะไม่ทำการลบทันทีแต่จะต้องรอระยะเวลาหนึ่ง

4) ผู้ดูแลระบบระดับสูงเท่านั้นที่สามารถรีเซ็ตรหัสผ่านผู้ดูแลระบบได้

### แนวคิด/งานวิจัยที่เกี่ยวข้อง

 "Google Workspace" คือ บริการอีกอยางหนึ่งจาก Google เปนชุดแอปพลิเคชันที่ใช ้สำหรับบริหารจัดการองค์กร เพื่อการทำงานร่วมกันอย่างเต็มรูปแบบ เหมาะกับธุรกิจทุกขนาด ไม่ว่า ้จะขนาดเล็ก ขนาดกลาง หรือขนาดใหญ่ โดยจะมีแอปพลิเคชันที่เหมาะสำหรับการทำงานต่าง ๆ มากมายให้เลือกใช้งาน ไม่ว่าจะเป็น

Gmail – ที่อยูอีเมลที่เปนชื่อโดเมนบริษัท เชน you@yourcompany.com Calendar – การนัดหมายการประชุม และปฏิทินออนไลน Google Drive – พื้นที่จัดเก็บไฟล์ และข้อมูลบนคลาวด์ ที่ได้มากกว่า Free Gmail ถึง 2

เทา

Docs, Sheets, Slides, Forms – เครื่องมือสำหรับทำงานร่วมกันแบบเรียลไทม์ Google Meet – Video Conference สําหรับองคกร ปลอดภัย ใชงานงาย Admin – ตัวควบคุมความปลอดภัย และจัดการบัญชีผูใชทั้งหมดในองคกร

#### จุดเด่น Google Workspace

1) เทคโนโลยี Cloud Computing ทำให้ข้อมูลของผู้ใช้สามารถเก็บได้นาน ไม่ต้องกลัวข้อมูล สูญหาย และไม่ต้องเสียเวลากับการลงโปรแกรมหรือซอฟต์แวร์ และระบบจะทำการอัปเดตเวอร์ชัน เองโดยอัตโนมัติ

2) ลดภาระให้กับแผนก IT หรือหากบริษัทไม่มีแผนก IT ก็สามารถใช้งานได้อย่างง่ายดาย พื้นที่เก็บข้อมูลอีเมล และไฟล์ใน Google Drive เริ่มต้นที่ 30 GB มากกว่า Free Gmail ถึง 2 เท่า ไปจนถึงพื้นที่เก็บขอมูลแบบ \*Unlimited (\*ตามแพ็กเกจที่กําหนด)

 3) Google Workspace ทํางานบนเว็บเบราวเซอร ไมวาจะเปน Window หรือ Mac ก็ ้สามารถใช้งานได้สะดวก ง่ายดาย พร้อมทั้งมีแอปพลิเคชันสำหรับตัดตั้งในอุปกรณ์เคลื่อนที่โดยเฉพาะ รองรับทั้งระบบ Android และ iOS

4) หมดปญหาเรื่องเซิฟเวอรลม รับประกันความพรอมใชงานสูงถึง 99.9%

5) สามารถติดต่อพาร์ทเนอร์ผู้ให้บริการ เพื่อแจ้งปัญหาการใช้งาน หรือสอบถามข้อมูลต่าง ๆ เพิ่มเติมได

#### จรรยาบรรณ/คุณธรรม/จริยธรรมในการปฏิบัติงาน

 1) ผูปฏิบัติตองไมเปดเผยขอมูลของ บุคลากร นักศึกษา หรือผูรับบริการ ที่ไดมาจากการ ปฏิบัติหนาที่

 2) ผูปฏิบัติตองไมเรียกรับทรัพยสินหรือประโยชนอื่นใดจาก บุคลากร นักศึกษาหรือ ผูรับบริการ

 3) ผูปฏิบัติใหบริการผูมาติดตองานอยางเต็มความสามารถ ดวยความเสมอภาค โปรงใส และ เปนธรรม

4) ผู้ปฏิบัติต้องปฏิบัติหน้าที่ ด้วยความถูกต้อง และซื่อสัตย์สุจริต ไม่แสวงหาผลประโยชน์

 5) ผูปฏิบัติพัฒนาตนเองใหมีคุณธรรม จริยธรรม เพิ่มพูนความรู ความสามารถในการปฏิบัติ หนาที่ใหอยางมีประสิทธิภาพ

 6) ผูปฏิบัติตองไมเผยแพรขอมูลบัญชี หรือจดบันทึกขอมูลของบุคลากร นักศึกษา หรือ ผูรับบริการ

7) ผู้ปฏิบัติไม่ดำเนินแก้ไขข้อมูล หรือรหัสผ่านโดยที่บุคลากร นักศึกษา หรือผู้รับบริการ ไม่ได้ร้องขอ

 8) ผูปฏิบัติไมเขาดูหรือใชงานขอมูลไฟลที่บุคลากร นักศึกษา หรือผูรับบริการ เก็บไว โดย ไมไดรับอนุญาต

 9) ผูปฏิบัติไมเขาใชบัญชีของบุคลากร นักศึกษา หรือผูรับบริการ เขาสูระบบโดยไมไดรับ อนุญาต

# บทที่ 4

# เทคนิคในการปฏิบัติงาน

- 1. คูมือนี้จัดทําขึ้นสําหรับเจาหนาที่ ที่ไดรับมอบหมายและไดรับสิทธิเปนผูดูแลระบบเทานั้น - ผูดูแลระบบขั้นสูง: เพิ่ม, แกไข, รีเซ็ตรหัสผานและดาวนโหลดขอมูลผูใชทั้งหมดได
	- ผูดูแลระบบจัดการผูใช: เพิ่ม, แกไข, รีเซ็ตรหัสผานผูใชทั่วไปได
- 2. เข้าสู่ระบบ Google Admin ให้ดำเนินการตามขั้นตอนที่ 1 ก่อนจึงจะสามารถทำการจัดการ หน่วยขององค์กร เพิ่ม แก้ไข รีเซ็ตรหัสผ่านผู้ใช้ได้
- 3. การจัดการหนวยขององคกร ใหดําเนินการตามขั้นตอนที่ 2
- 4. การเพิ่มผูใชทีละคน ใหดําเนินการตามขั้นตอนที่ 3
- 5. การเพิ่มผู้ใช้ทีละหลายคน ให้ดำเนินการตามขั้นตอนที่ 4
- 6. การแกไขขอมูลผูใชทีละคน ใหดําเนินการตามขั้นตอนที่ 5
- 7. การรีเซ็ตรหัสผ่านผู้ใช้ทีละคน ให้ดำเนินการตามขั้นตอนที่ 6

### กิจกรรม/แผนปฏิบัติงาน

# ขั้นตอนการปฏิบัติงานและวิธีการปฏิบัติแตละขั้นตอนโดยละเอียดการเพิ่มและ แก้ไขผู้ใช้ Google Workspace

#### 1. การเข้าสู่ระบบ Google Admin

1) เขาเว็บไซต www.google.co.th และคลิกปุมลงชื่อเขาสูระบบ

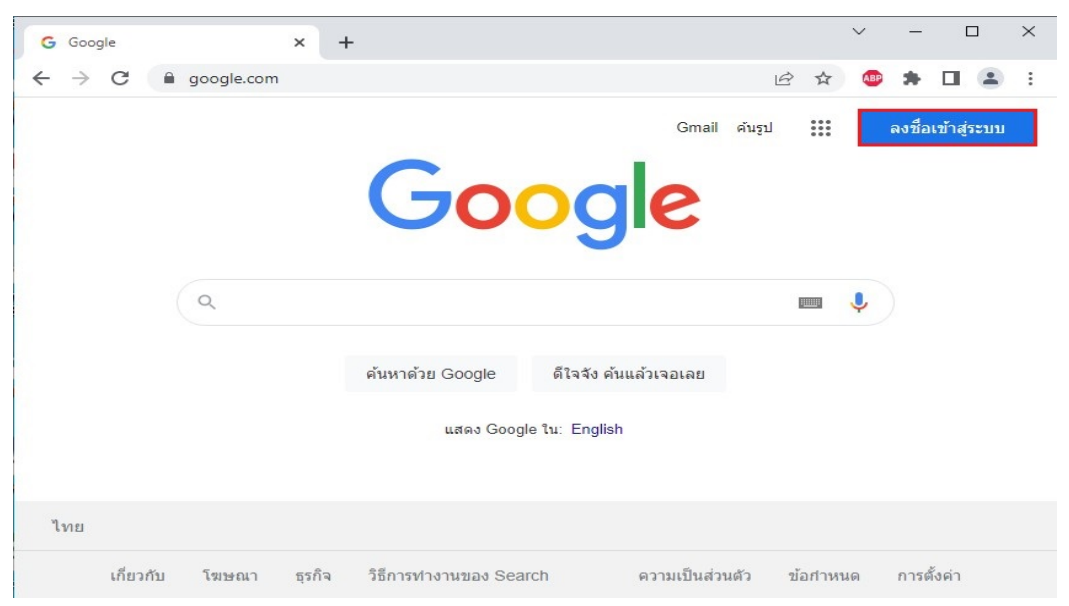

รูปภาพที่ 4.1 เข้าเว็บไซต์ www.google.co.th

# 2) กรอกอีเมลของผูดูแลระบบ คลิกกดปุมถัดไป

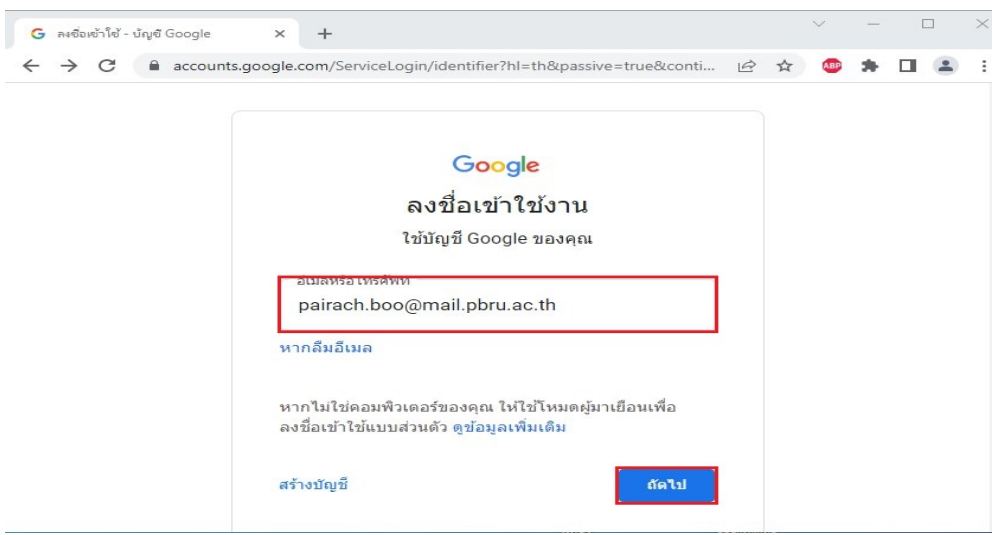

รูปภาพที่ 4.2 การกรอกอีเมลของผูดูแลระบบ

3) กรอกรหัสผานแลว คลิกปุมถัดไป

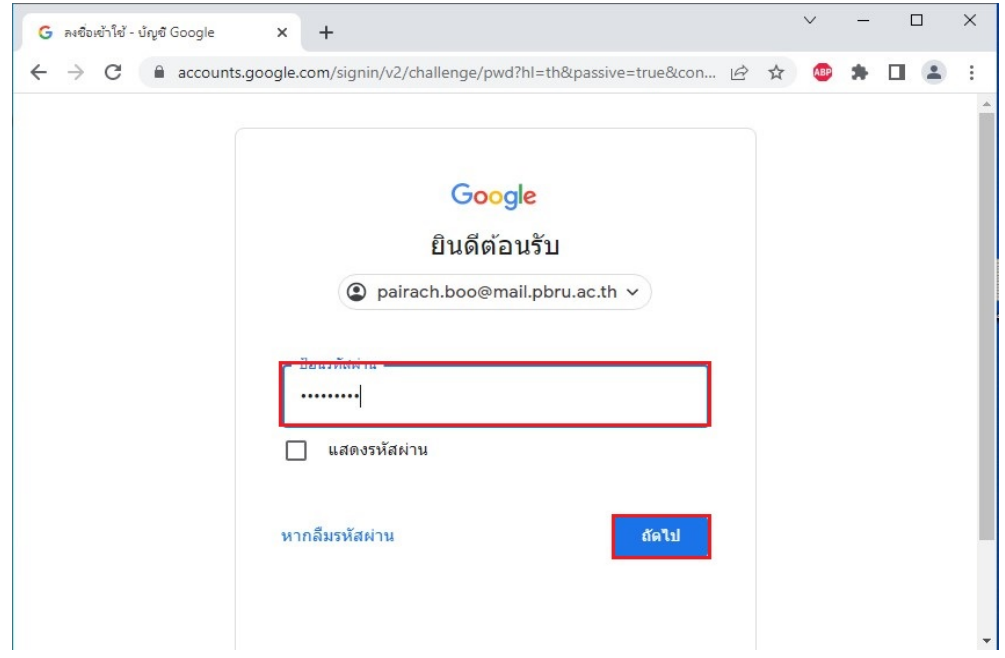

รูปภาพที่ 4.3 การกรอกรหัสผาน

4) เมื่อเข้าสู่ระบบสำเร็จจะปรากฏรูป Profile ด้านขวาบน

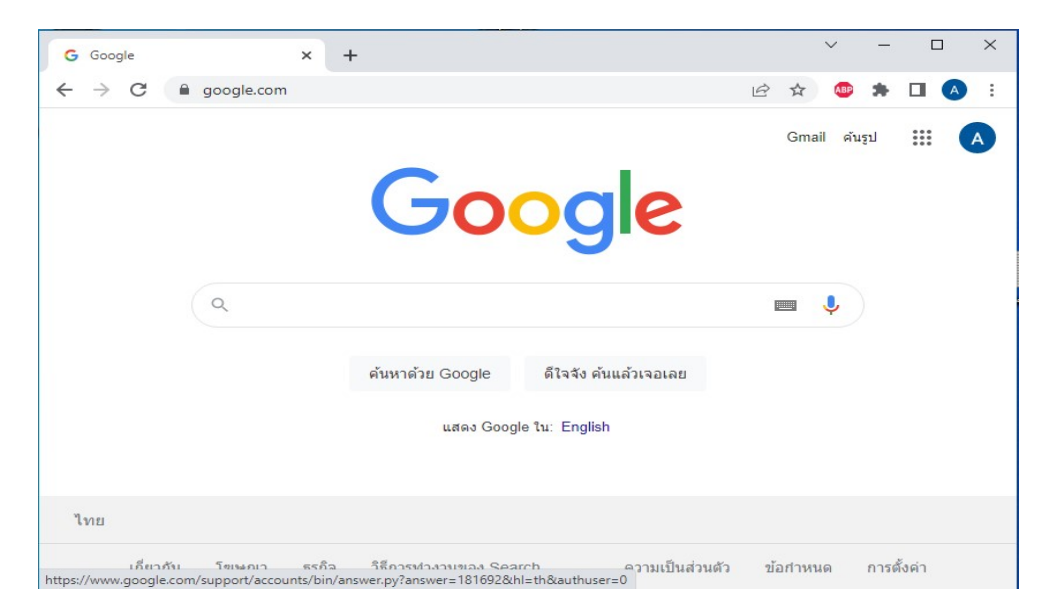

#### รูปภาพที่ 4.4 เขาสูระบบสําเร็จ

5) สามารถเข้าสู่ Application หน้าต่างให้บริการของ Google Workspace โดยคลิกปุ่ม ด้านขวาบนของหน้าจอ

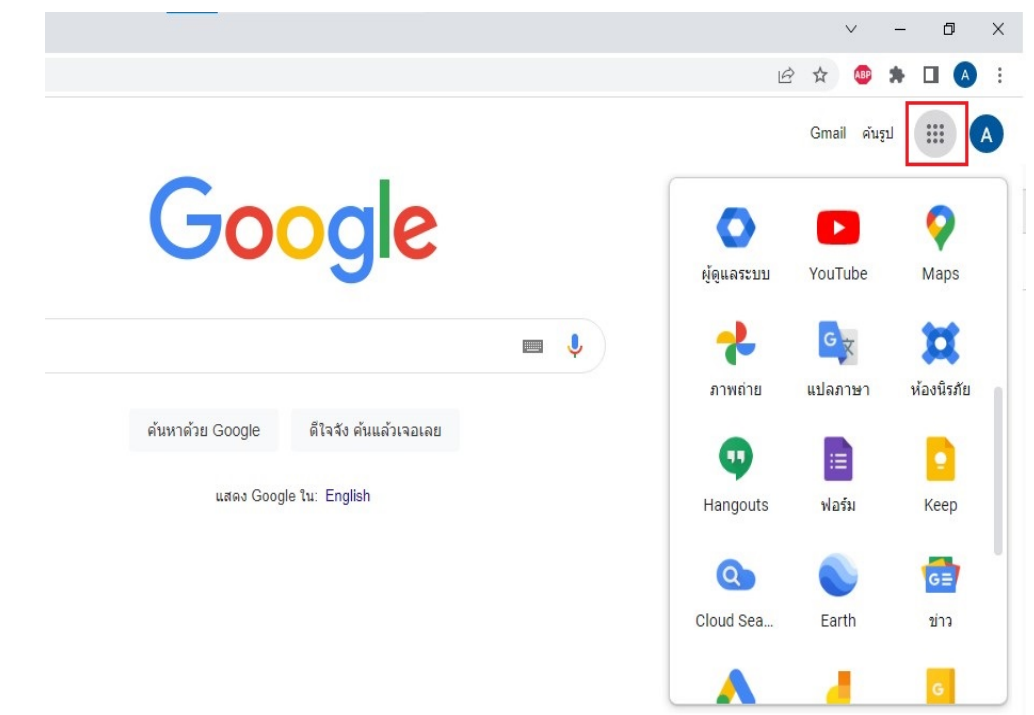

รูปภาพที่ 4.5 เขาสู Application หนาตางที่ใหบริการ

6) สามารถเข้าระบบ Google Admin ได้ผ่านทางปุ่มผู้ดูแลระบบ โดยเมนูนี้จะแสดงเมื่อเข้าสู่ ระบบโดยชื่อผูใชที่มีสิทธิ์เปนผูดูแลระบบระดับตาง ๆ เทานั้น

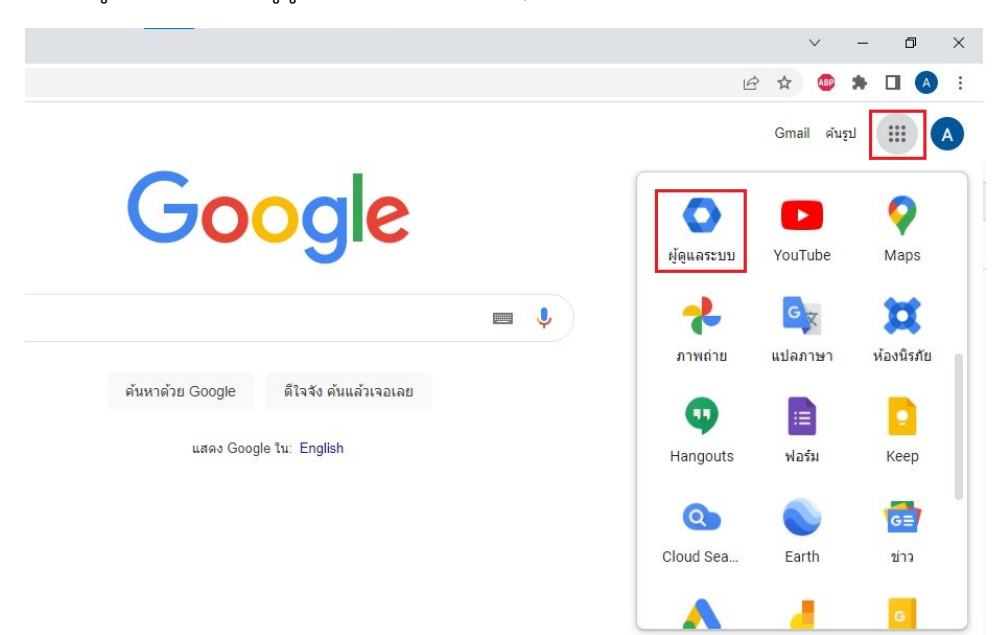

รูปภาพที่ 4.6 การเขาระบบ Google Admin

#### 7) ภาพระบบ Google Admin

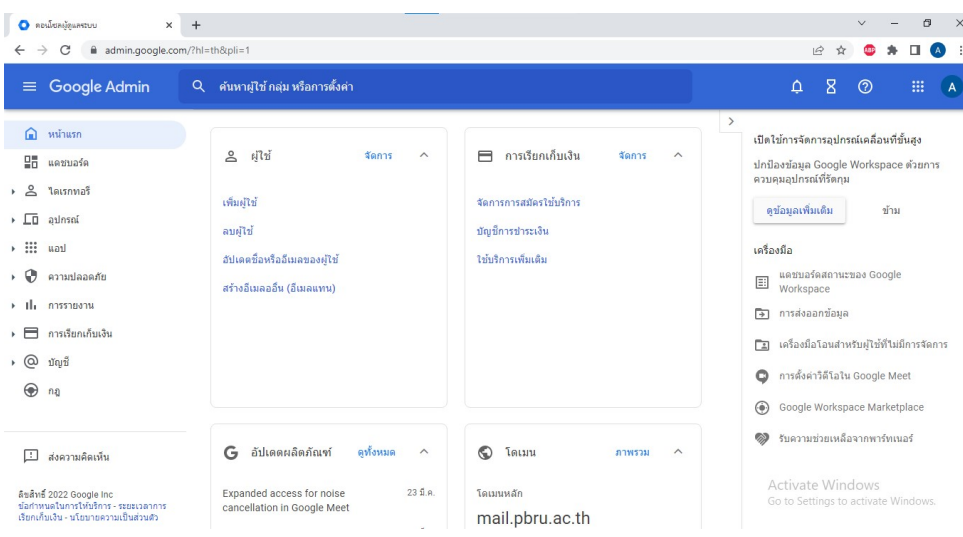

รูปภาพที่ 4.7 ภาพแสดงระบบ Google Admin

#### 2. จัดการหนวยขององคกร

การจัดการหนวยขององคกร ใชในกรณีตองการเพิ่ม ลบ แกไข หนวยงานภายในองคกร การ จัดการหนวยขององคกร สามารถแกไขไดโดยผูดูแลระบบระดับสูงเทานั้น

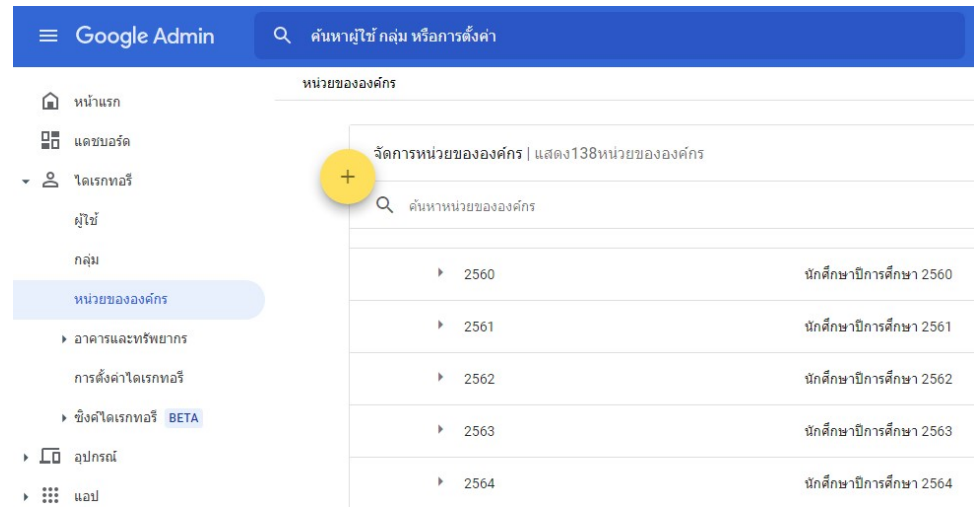

รูปภาพที่ 4.8 การจัดการหนวยองคกร การเพิ่มหนวยขององคกรหลัก ดังนี้

- คลิกไดเรกทอรี หมายเลขที่ 1 ดังรูป
- คลิกหนวยขององคกร หมายเลขที่ 2 ดังรูป
- คลิกเครื่องหมายบวก หมายเลขที่ 3 ดังรูป

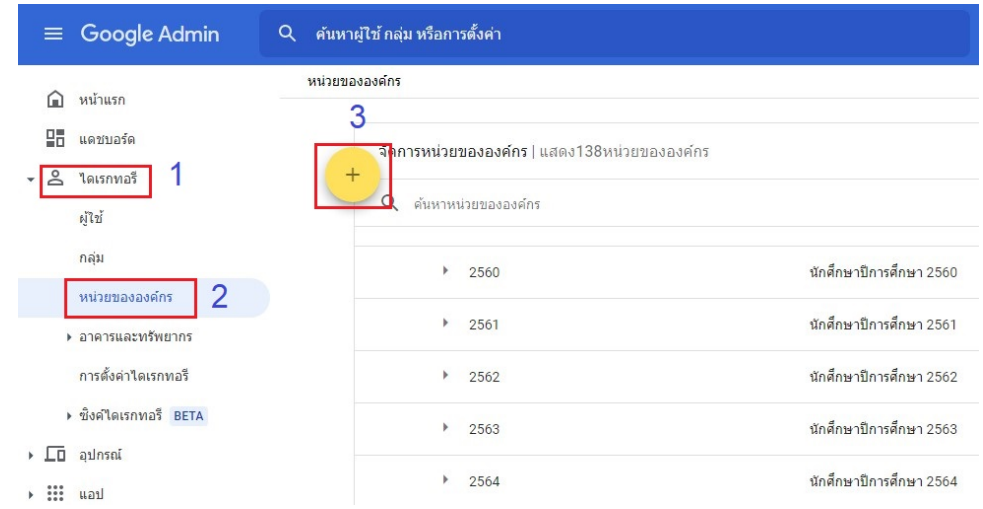

รูปภาพที่ 4.9 การเพิ่มหนวยอยองคกรหลัก

- ตั้งชื่อหนวยขององคกร
- คําอธิบายของหนวยขององคกร
- คลิก สร้าง หน่วยขององค์กร

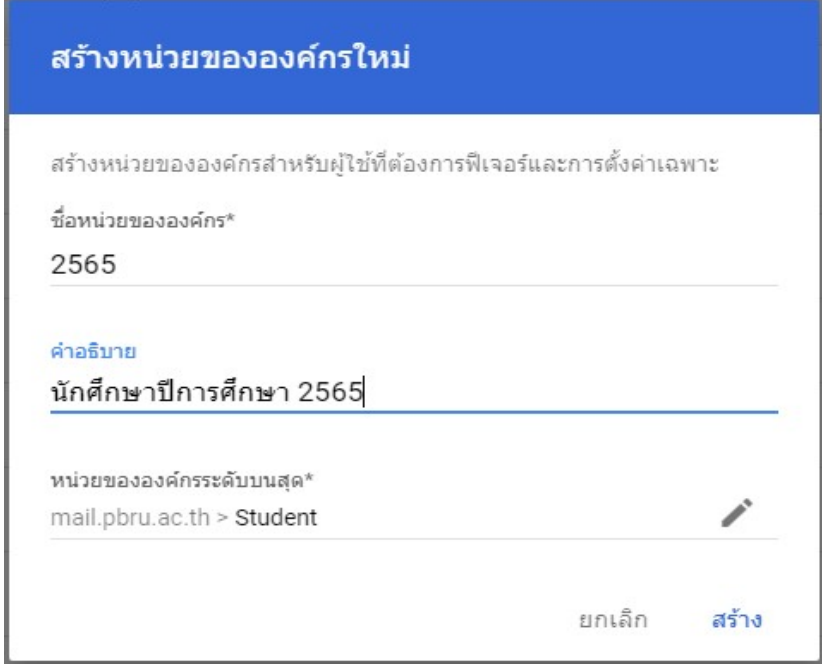

รูปภาพที่ 4.10 การตั้งชื่อหนวยองคกรหลัก

การเพิ่มหนวยขององคกรยอย

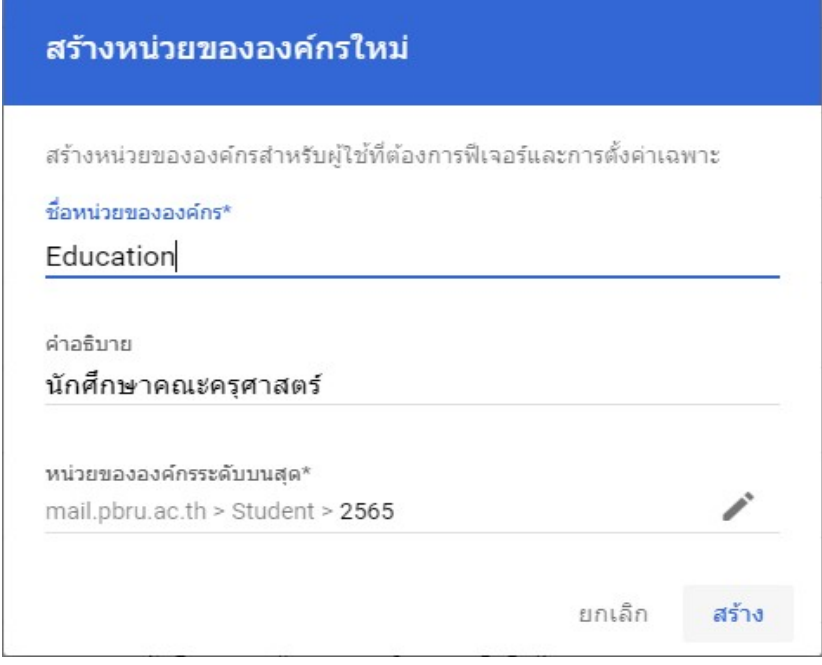

รูปภาพที่ 4.11 การเพิ่มหนวยขององคกรยอย

- ตั้งชื่อหนวยขององคกร
- คําอธิบายของหนวยขององคกร
- คลิก สร้าง หน่วยขององค์กร

หน้าต่างเมนูหน่วยขององค์กรหลักและหน่วยขององค์กรย่อย

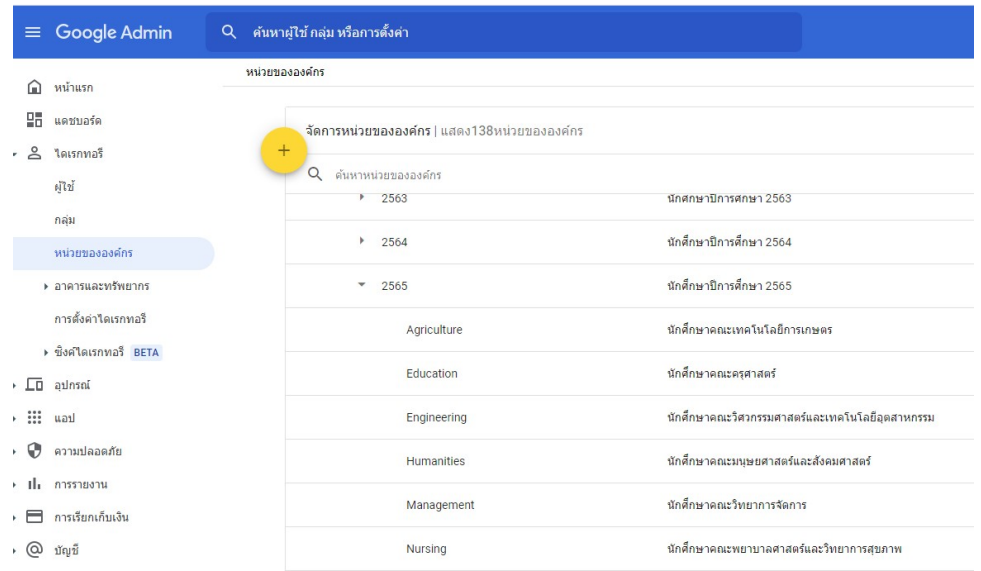

รูปภาพที่ 4.12 ระบบแสดงหนาตางองคกรหลักและองคกรยอย

### 3. การเพิ่มผู้ใช้งาน

การเพิ่มผูใชงานภายใน Google Admin แบงเปน 2 แบบ คือ

- เพิ่มผูใช ทีละผูใช
- เพิ่มผูใชจํานวนมาก
- 1) การเพิ่มผู้ใช้งาน ทีละผู้ใช้

การเพิ่มผูใชงานสามารถเขาโดยหนาตางผูดูและระบบ Google Admin คลิกเมนู

- ไดเรกทอรี หมายเลขที่ 1 ดังรูป
- ผูใช หมายเลขที่ 2 ดังรูป
- เพิ่มผูใชใหม หมายเลขที่ 3 ดังรูป

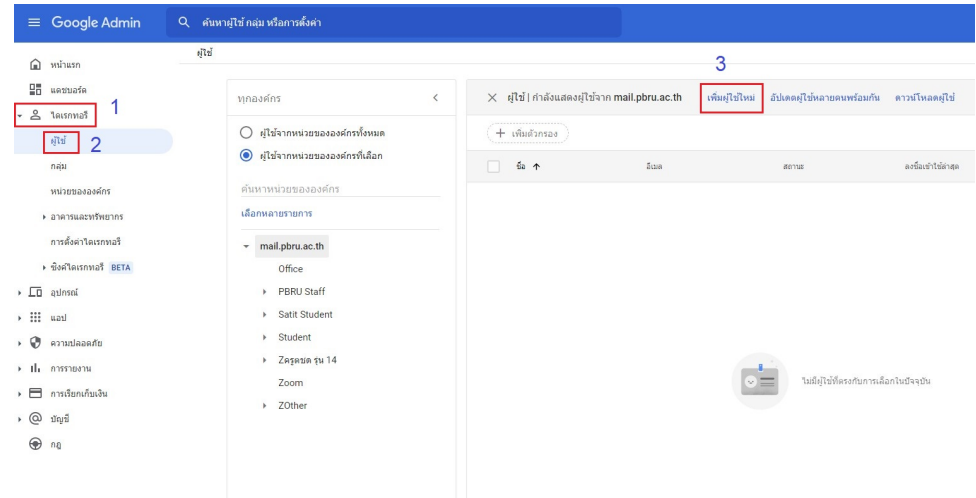

รูปภาพที่ 4.13 การเพิ่มผูใชงาน ทีละผูใช

หนาตางเพิ่มผูใชใหม จะตองกรอกขอมูลตาง ๆ ดังนี้

- ชื่อจริง\* : ชื่อจริงภาษาอังกฤษของผู้ใช้ มีคำนำหน้า
- นามสกุล\* : นามสกุลภาษาอังกฤษของผูใช
- อีเมลหลัก\* : อีเมลที่จะสร้างเพื่อใช้งาน ห้ามซ้ำกับผู้ใช้อื่นที่เคยสร้างไว้แล้ว

โดยอีเมลภายในมหาวิทยาลัยกําหนดรูปแบบ เปน [ชื่อจริงภาษาอังกฤษ]+[จุด]+[นามสกุล3 ตัวอักษร]@mail.pbru.ac.th

เช่น

ชื่อจริง : Mr.Pairach

นามสกุล : Bunrod

อีเมลหลัก : [pairach]+[.]+[bun]@mail.pbru.ac.th

- หนวยขององคกร\* : เลือกหนวยงานที่สังกัดตามรูปแบบที่มหาวิทยาลัยฯกําหนด
- อีเมลสำรอง: อีเมลอื่นที่ผู้ใช้มีอยู่แล้ว
- หมายเลขโทรศัพท์: หมายเลขโทรศัพท์ของผู้ใช้

- รหัสผาน\*: รหัสผาน สามารถกดสรางรหัสผานอัตโนมัติเพื่อใหระบบสุมรหัสผานให หรือตั้งคา รหัสผานดวยตนเอง

โดยรหัสผ่านมีข้อกำหนด คือ ต้องมีอักขระอย่างน้อย 8 ตัว

- ขอใหเปลี่ยนรหัสผานในการลงชื่อเขาใชครั้งตอไป: หากกําหนดเมื่อลงชื่อเขาใชครั้งแรกจะบังคับให ผู้ใช้งานต้องเปลี่ยนรหัสผ่านก่อนจึงจะสามารถใช้งานได้

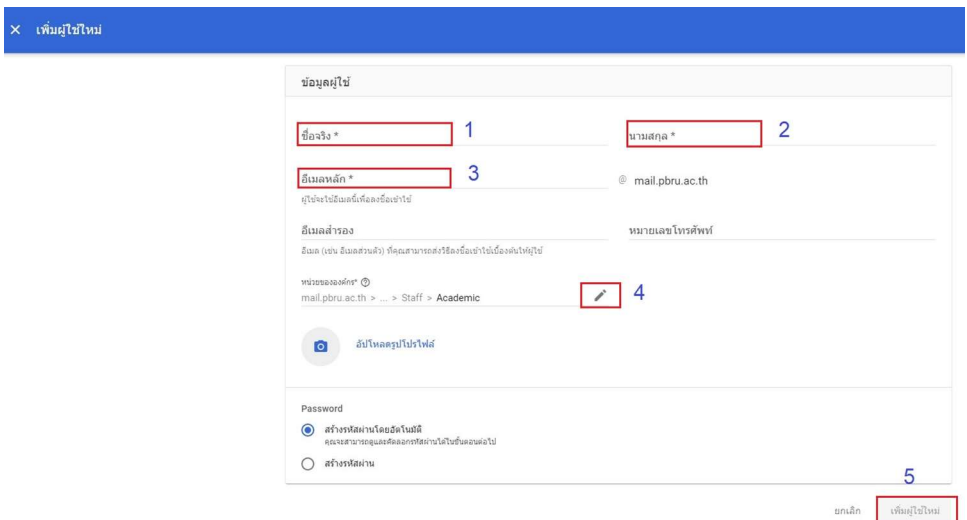

รูปภาพที่ 4.14 หนาตางการเพิ่มผูใชใหม

2) ระบบแสดงผลหนาตางการเพิ่มผูใช

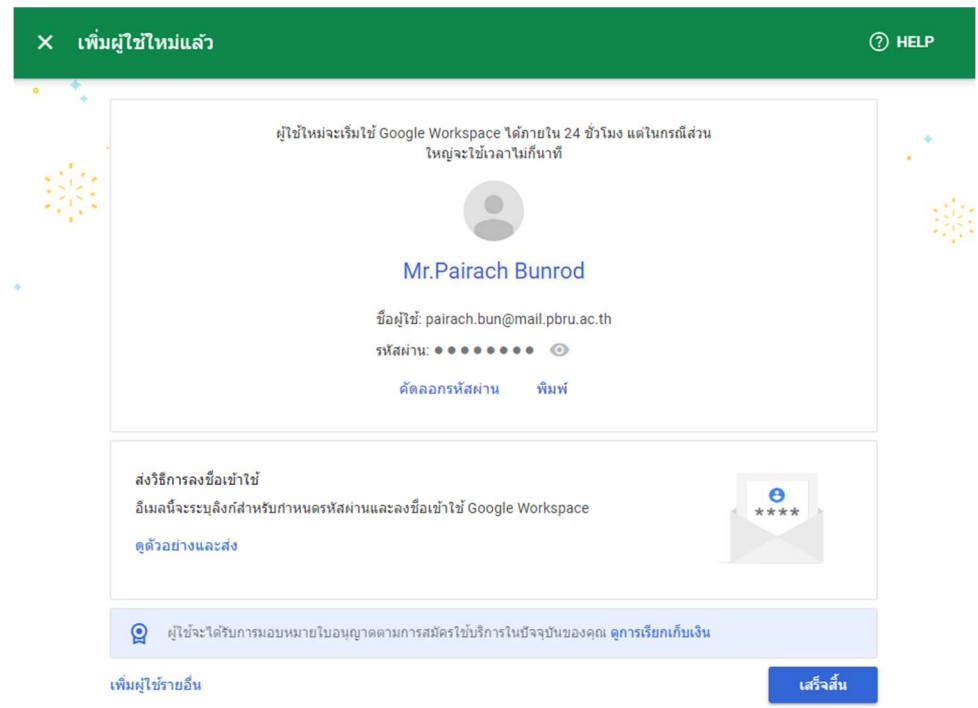

รูปภาพที่ 4.15 ระบบแสดงหน้าต่าการเพิ่มผู้ใช้

3) สามารถตรวจสอบรายชื่อผู้ใช้ที่สร้างขึ้นมาได้ที่หน้าผู้ใช้งาน

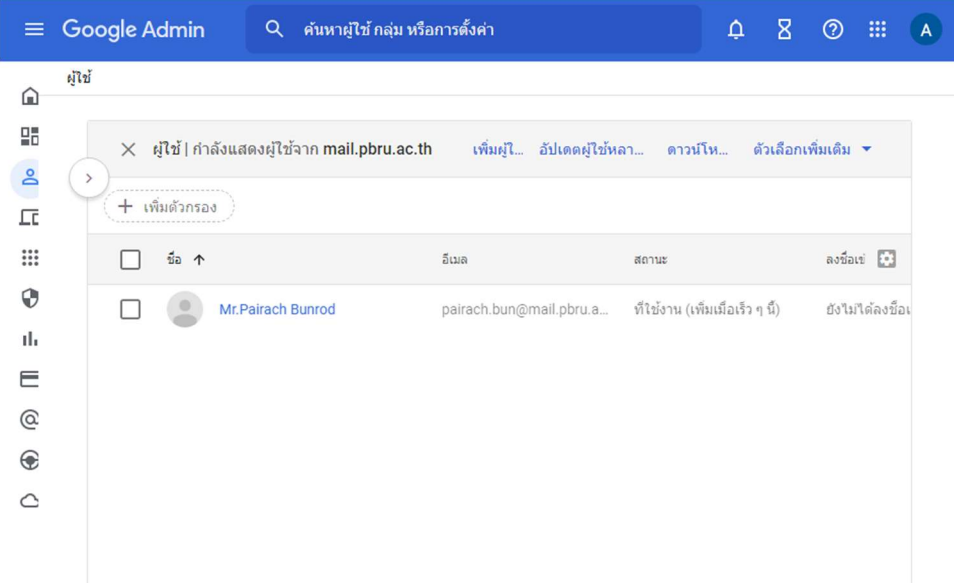

รูปภาพที่ 4.16 ตรวจสอบรายชื่อผูใช

### 4. การเพิ่มผูใชจํานวนมาก

1) การเพิ่มผูใชงานสามารถเขาโดยหนาตางผูดูและระบบ Google Admin คลิกเมนู

- ไดเรกทอรี หมายเลขที่ 1 ดังรูป
- ผูใช หมายเลขที่ 2 ดังรูป
- อัปเดตผูใชหลายคนพรอมกัน หมายเลขที่ 3 ดังรูป

| Google Admin<br>Q<br>$\equiv$                         | ค้นหาผู้ใช้ กลุ่ม หรือการตั้งค่า             |                                                      |       |                                                                             |
|-------------------------------------------------------|----------------------------------------------|------------------------------------------------------|-------|-----------------------------------------------------------------------------|
| ผู้ใช้<br>หน้าแรก<br>⋒                                |                                              |                                                      |       | 3                                                                           |
| 品<br>แดขบอร์ด<br>$\frac{1}{6}$<br>ใดเรกทอรี           | ทกองค์กร<br>$\langle$                        | $\times$ ผู้ใช้   กำลังแสดงผู้ใช้จาก mail.pbru.ac.th |       | อัปเดตผู้ใช้หลายคนพร้อมกัน<br>เพิ่มผู้ใช่ใหม่<br>อัปเดอผู้ใช้หลายคนหรือมกัน |
| $\epsilon_{\rm I}^{\rm T1} \tau_{\rm I}^{\rm T}$<br>∠ | ผู้ใช้จากหน่วยขององค์กรทั้งหมด<br>$\bigcirc$ | $+$ เพิ่มตัวกรอง                                     |       |                                                                             |
| กลุ่ม                                                 | ผู้ใช้จากหน่วยขององค์กรที่เลือก<br>$\circ$   | $10 - 1$                                             | อีเมล | annue                                                                       |
| หน่วยขององค์กร                                        | ค้นหาหน่วยขององค์กร                          |                                                      |       |                                                                             |
| ▶ อาคารและทรัพยากร                                    | เลือกหลายรายการ                              |                                                      |       |                                                                             |
| การตั้งค่าใดเรกทอริ                                   | mail.pbru.ac.th<br>$\overline{\phantom{a}}$  |                                                      |       |                                                                             |
| ▶ นิ่งค่ไดเรกทอริ BETA                                | Office                                       |                                                      |       |                                                                             |
| $\sqrt{2}$ allosai                                    | - PBRU Staff                                 |                                                      |       |                                                                             |
| $\rightarrow$ $\frac{111}{111}$ uatl                  | - Staff                                      |                                                      |       |                                                                             |
| , O<br>ความปลอดภัย                                    | Academic                                     |                                                      |       |                                                                             |
| $\rightarrow$ $\parallel$ <sub>1</sub> การรายงาน      | Agriculture                                  |                                                      |       |                                                                             |
| ▶ □ การเรียกเก็บเงิน                                  | Education                                    |                                                      |       | ใม่มีผู้ใช้ที่ตรงกับการเลือกใ                                               |
| → @<br>บัญชี                                          | Engineering                                  |                                                      |       |                                                                             |
| $\circledast$<br>na                                   | <b>Humanities</b>                            |                                                      |       |                                                                             |
|                                                       | Library                                      |                                                      |       |                                                                             |
|                                                       | Management                                   |                                                      |       |                                                                             |

รูปภาพที่ 4.17 การเพิ่มผูใชจํานวนมาก

2) หน้าต่างอัปโหลดผู้ใช้งานจำนวนมาก ต้องแนบไฟล์ชนิด CSV (Comma-Separated Values) โดยไฟล์จะต้องทำตามรูปแบบที่ระบบกำหนด โดยสามารถดาวน์โหลดไฟล์ CSV ที่กำหนด รูปแบบแลวไดที่ "ดาวนโหลด CSV ของเทมเพลตที่ไมมีขอมูล

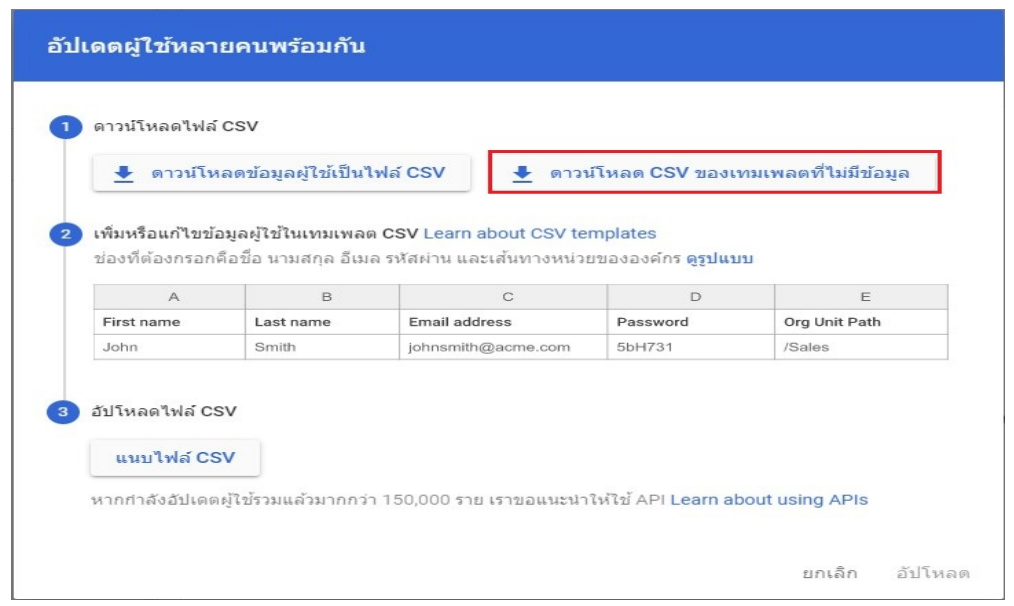

รูปภาพที่ 4.18 ระบบแสดงหนาตางอัปโหลดผูใชจํานวนมาก

3) เมื่อเลือกดาวนโหลดเทมเพลต CSV เปลา จะไดไฟลที่ชื่อวา "Users" ระบบจะเก็บไฟลไว ที่โฟล์เดอร์ Downloads

4) เราจะทำการเปิดไฟล์เทมเพลต CSV ที่ดาวน์โหลด ด้วยแอป Google Sheets (หรือผู้ดูแล ระบบสามารถเปดดวยโปรแกรม Microsoft Excel Text Editor เชน Notepad ,Notepad++ ,EditPlus)

- เปด แอป Google คลิกเลือก Google Sheet (ชีต)

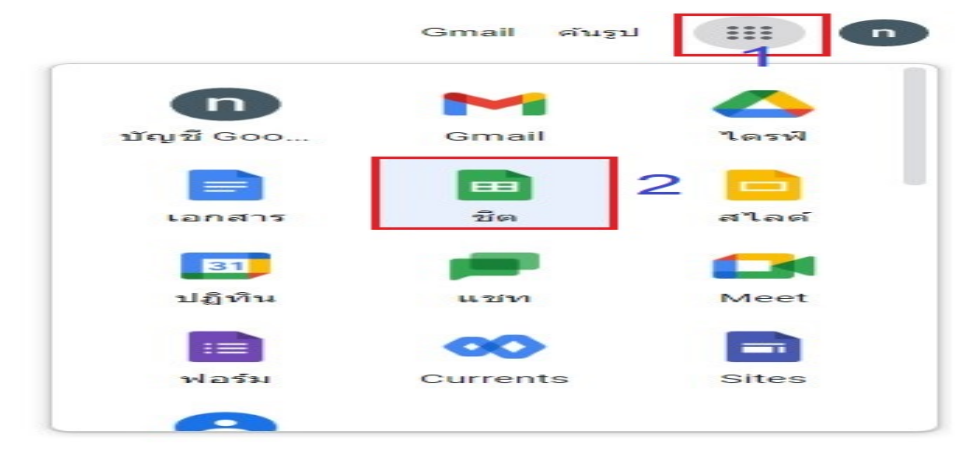

รูปภาพที่ 4.19 การเปด แอป Google Sheets

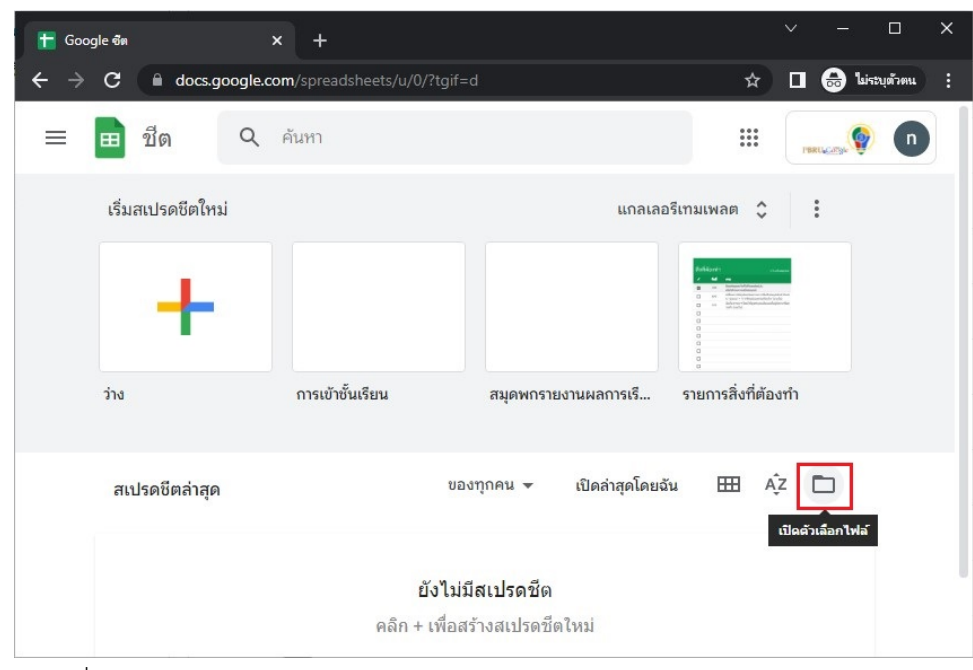

- ระบบแสดงหนาตางของ Google Sheet คลิก เปดตัวเลือกไฟล ตามรูป

รูปภาพที่ 4.20 ระบบแสดงหน้าของ Google Sheets

- ระบบแสดงหนาตาง เปดไฟล คลิก อัปโหลด และคลิก เลือกไฟลจากอุปกรณ

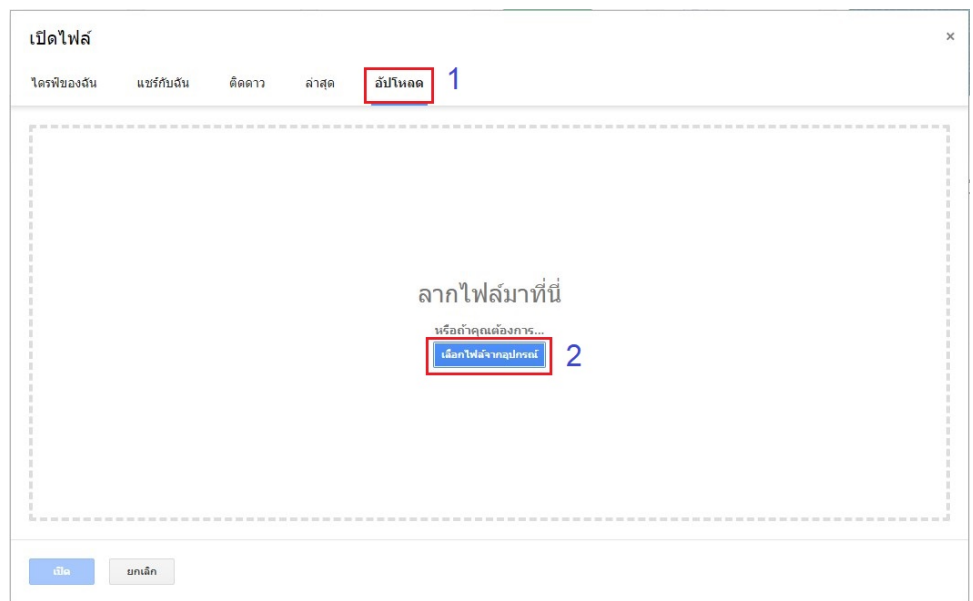

รูปภาพที่ 4.21 ระบบแสดงหนาตาง การอัปโหลดไฟล

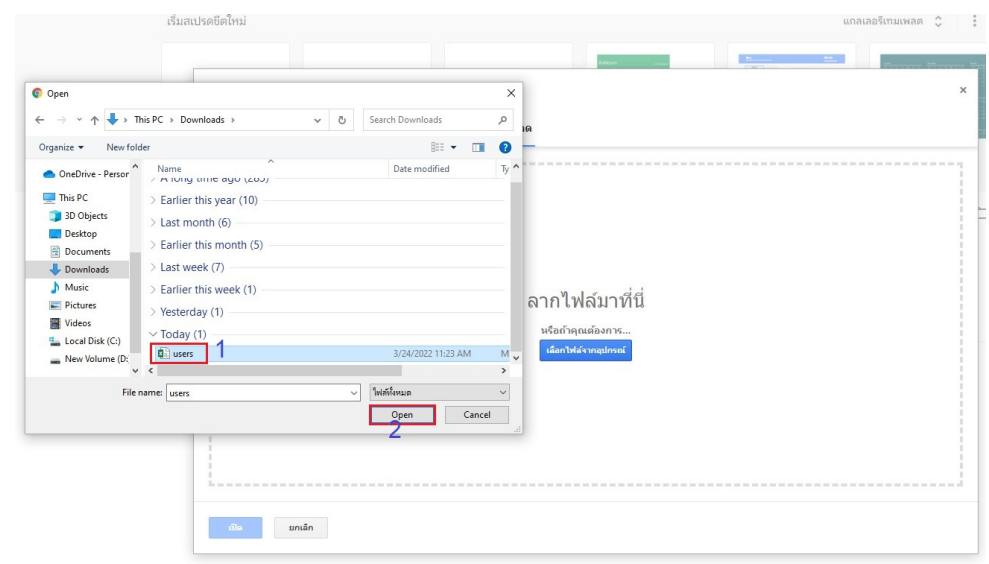

- ระบบแสดงหนาตางการอัปโหลดไฟล คลิกไฟลชื่อ "Users" ตอจากนั้น คลิก Open

#### รปภาพที่ 4.22 การอัปโหลดไฟล์ CSV

- เมื่อเปดไฟล CSV ดวยแอป Google Sheets โปรแกรมจะแบงชนิดขอมูลเปนคอลัมนและแบง ์ ข้อมูลแต่ละผู้ใช้เป็นแถว (ข้อมูลภายในไฟล์เทมเพลต CSV ที่กำหนด ได้แก่ First Name [Required], Last Name [Required], Email Address [Required], Password [Required], Password Hash Function [UPLOAD ONLY], Org Unit Path [Required],New Primary Email [UPLOAD ONLY], Recovery Email, Home Secondary Email, Work Secondary Email, Recovery Phone [MUST BE IN THE E.164 FORMAT], Work Phone, Home Phone, Mobile Phone, Work Address, Home Address, Employee ID, Employee Type, Employee Title, Manager Email, Department, Cost Center, Building ID, Floor Name, Floor Section, Change Password at Next Sign-In, New Status [UPLOAD ONLY], Advanced Protection Program enrollment)

#### โดยข้อมูลพื้นฐานที่ระบบมหาวิทยลัยต้องใช้เมื่อต้องการเพิ่มผู้ใช้จำนวนมาก คือ

- First Name [Required]: ชื่อจริงภาษาอังกฤษของผูใช มีคํานําหนา
- Last Name [Required]: นามสกุลภาษาอังกฤษของผูใช
- Email Address [Required]: อีเมลที่จะสร้างเพื่อใช้งาน ห้ามซ้ำกับผู้ใช้อื่นที่เคยสร้างไว้แล้ว

โดยอีเมลภายในมหาวิทยาลัยกําหนดรูปแบบ เปน [ชื่อจริงภาษาอังกฤษ]+[จุด]+[นามสกุล3 ตัวอักษร]@mail.pbru.ac.th

- Password [Required]: รหัสผ่านของผู้ใช้ โดยรหัสผ่านมีข้อกำหนด คือ ต้องมีอักขระอย่างน้อย 8 ตัว

- Org Unit Path [Required]: หนวยขององคกร

- Change Password at Next Sign-In: ขอใหเปลี่ยนรหัสผานในการลงชื่อเขาใชคร้งัตอไป โดยจะ ระบุได้ 2 ค่า ได้แก่

TRUE คือ ตองเปลี่ยนรหัสผานในการลงชื่อเขาใชครั้งตอไป FALSE ไมตองเปลี่ยนรหัสผานในกํารลงชื่อเขาใชครั้งตอไป

5) ตัวอย่างไฟล์ CSV ข้อมูลที่ใช้อัปโหลด

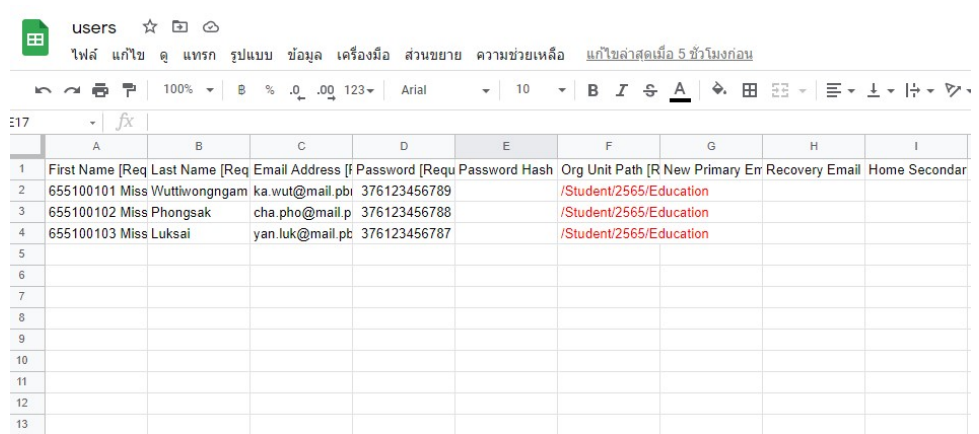

รูปภาพที่ 4.23 ตัวอยางไฟล CSV

6) เมื่อจัดทําขอมูลเสร็จ ใหดําเนินการ ดาวนโหลดไฟล เปน "คาที่คั่นดวยจุลภาค (.CSV)

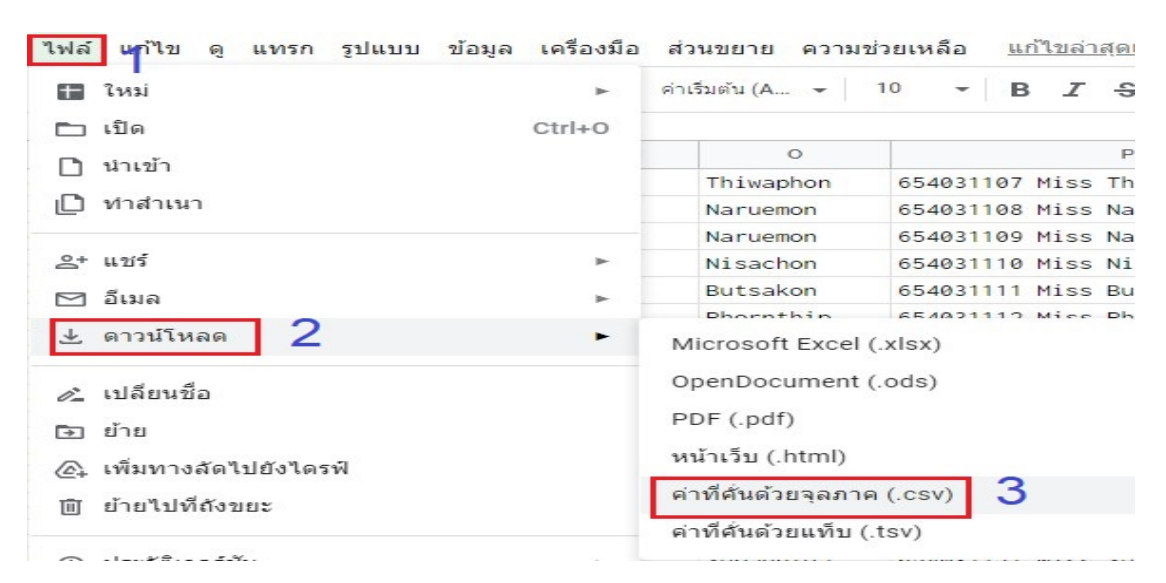

รูปภาพที่ 4.24 การดาวโหลดไฟล CSV

7) คลิก แนบไฟล์ .CSV ในหน้าอัปโหลดผู้ใช้จำนวนมาก

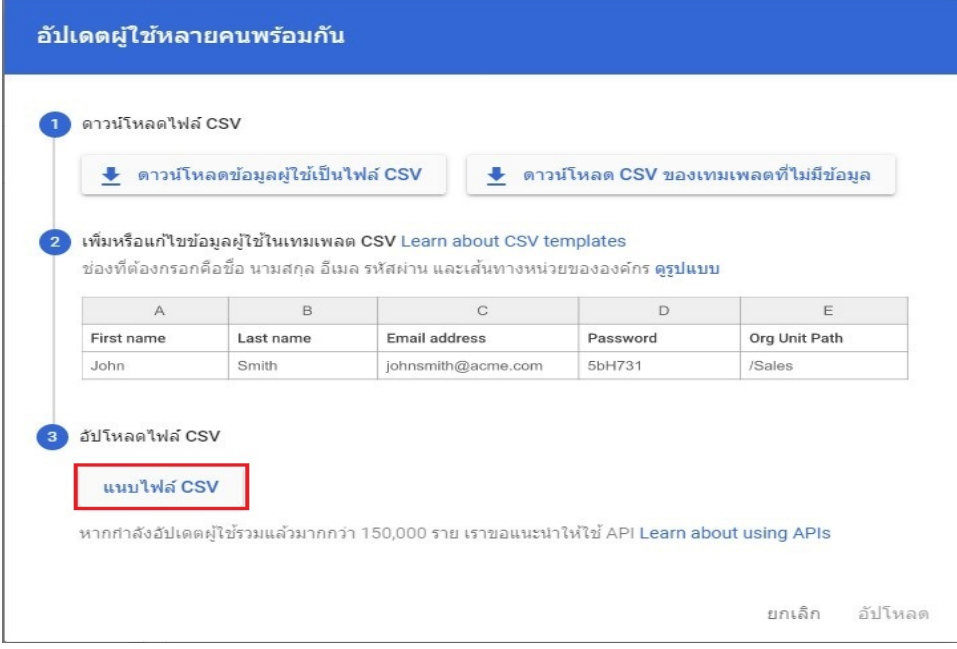

# รูปภาพที่ 4.25 การแนบไฟล์ CSV

8) เลือกไฟล์ CSV ที่ได้จัดทำข้อมูลผู้ใช้

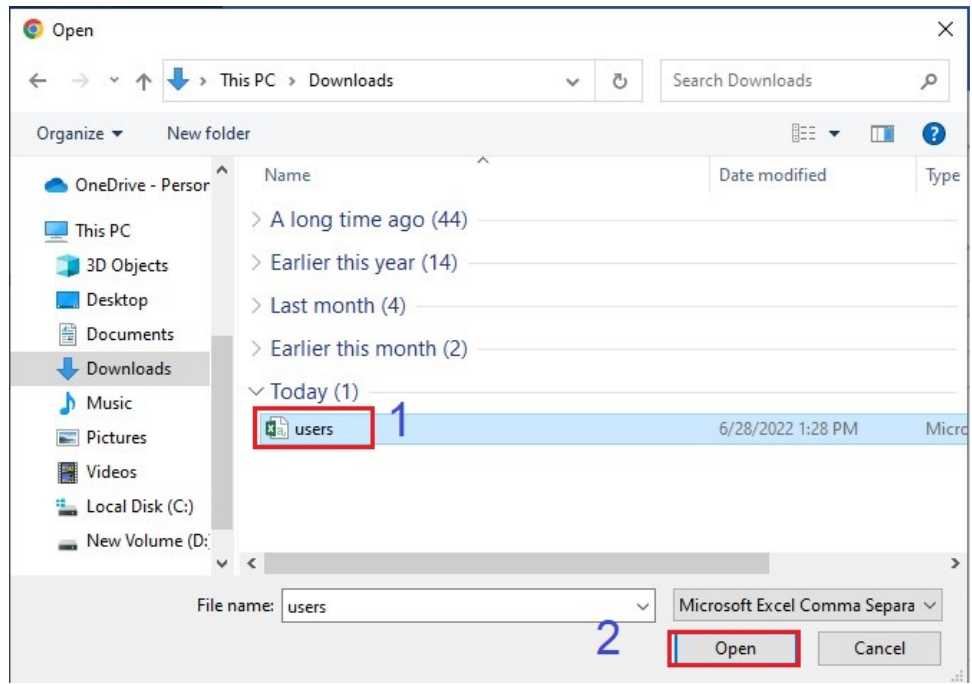

รูปภาพที่ 4.26 การเลือกไฟล์ CSV

# 9) คลิกปุม อัปโหลด

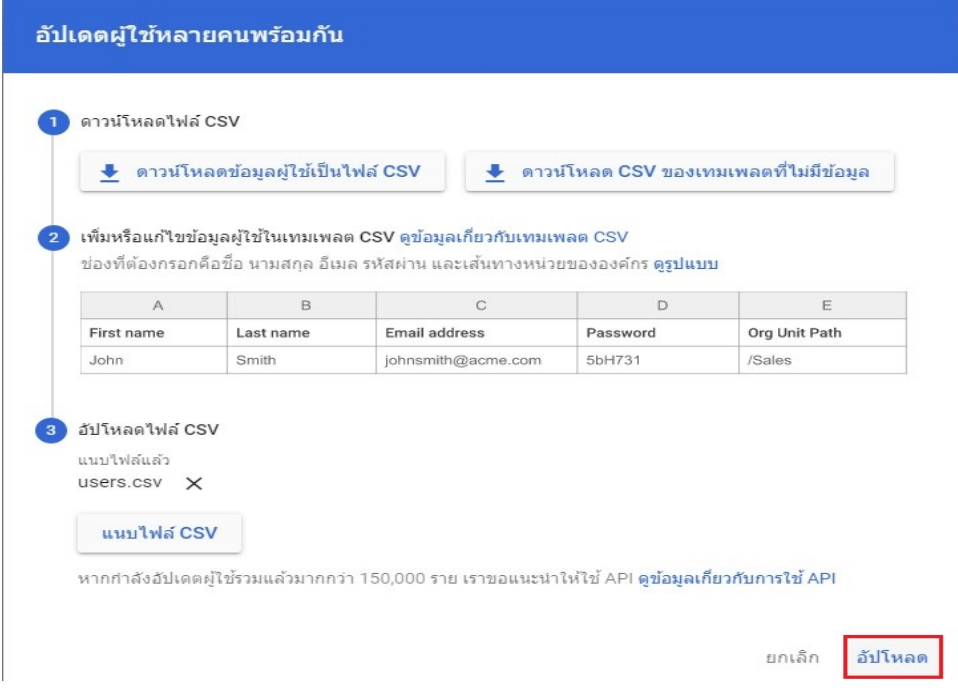

รูปภาพที่ 4.27 การอัปโหลดรายชื่อผูใช

10) ระบบแสดงผลการดําเนินการ

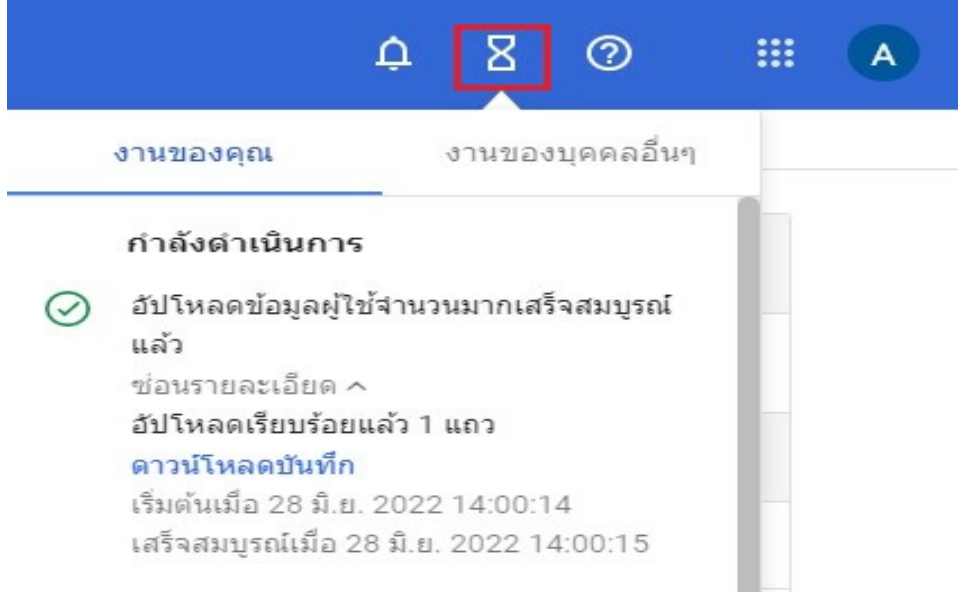

รูปภาพที่ 4.28 แสดงผลการดำเนินการสร้างผู้ใช้

# 11) รายชื่อผูใชที่เพิ่มทั้งหมดจะแสดงในหนาผูใช

| $\equiv$     | Google Admin                       | Q ค้นหาผู้ใช้ กลุ่ม หรือการตั้งค่า           |                                           |      |                                                          |
|--------------|------------------------------------|----------------------------------------------|-------------------------------------------|------|----------------------------------------------------------|
| ⋒            | หน้าแรก                            | ผู้ใช้                                       |                                           |      |                                                          |
| 먦            | แดชบอร์ด                           |                                              |                                           |      |                                                          |
| ≗            | ใคเรกทอริ                          | $\,<\,$<br>ทกองค์กร                          | $\times$ ผู้ใช้   กำลังแสดงผู้ใช้จาก 2565 |      | เพิ่มผู้ใช้ใหม่ อัปเดตผู้ใช้หลายคนพร้อมกัน ดาวน์โหลดผู้ใ |
|              | ผู้ใช้                             | ผ่ไข้จากหน่วยขององค์กรทั้งหมด<br>()          | $+$ เพิ่มดัวกรอง<br>---------------       |      |                                                          |
|              | กลุ่ม<br>หน่วยขององค์กร            | ● ผู้ใช้จากหน่วยขององค์กรที่เลือก            | $10 - 1$                                  | 5000 | annus                                                    |
|              | ▶ อาคารและทรัพยากร                 | ค้นหาหน่วยขององค์กร<br>เลือกหลายรายการ       | ۰<br>0052                                 |      | ใช้งาน<br>@mail.p                                        |
|              | การตั้งค่าใคเรกทอรี                |                                              | 0054                                      |      | Lpbru.ac. ใช้งาน                                         |
|              | ▶ ซึ่งค์ใดเรกทอริ BETA             | - mail.pbru.ac.th<br>Office                  | 0054                                      |      | Lpbru.ac  ใช้งาน                                         |
| 匝            | อปกรณ์                             | <b>PBRU Staff</b><br>$\mathbf{r}$            | 0054                                      |      | pbru.ac.th ใช้งาน                                        |
| $\mathbf{H}$ | uail                               | - Satit Student                              | 0054                                      |      | ail.pbru ใช้งาน                                          |
| 0            | ความปลอดภัย                        | 2563                                         |                                           |      |                                                          |
| ıl.          | การรายงาน                          | 2564                                         | 0056                                      |      | t@mail.p ใช้งาน                                          |
| ⊟            | การเรียกเก็บเงิน                   | 2565                                         | 0071                                      |      | ail.pbru.a ใช้งาน                                        |
| @            | บัญชี                              | Student<br>$\mathbf{v}$                      | 0071                                      |      | nail.pbru  ใช้งาน                                        |
| ⊕            | na<br>$\bigcirc$ พื้นที่เก็บข้อมูล | 2554<br>$\mathbf{r}$<br>2555<br>$\mathbf{r}$ | 0071                                      |      | ใช้งาน<br>@mail.p                                        |

รูปภาพที่ 4.29 รายชื่อผูใชที่เพิ่ม

# 5. การแกไขขอมูลผูใช

1) แกไขขอมูลผูใช สามารถทําไดในหนาผูใช คลิกเลือกผูใชที่ตองการแกไขขอมูล

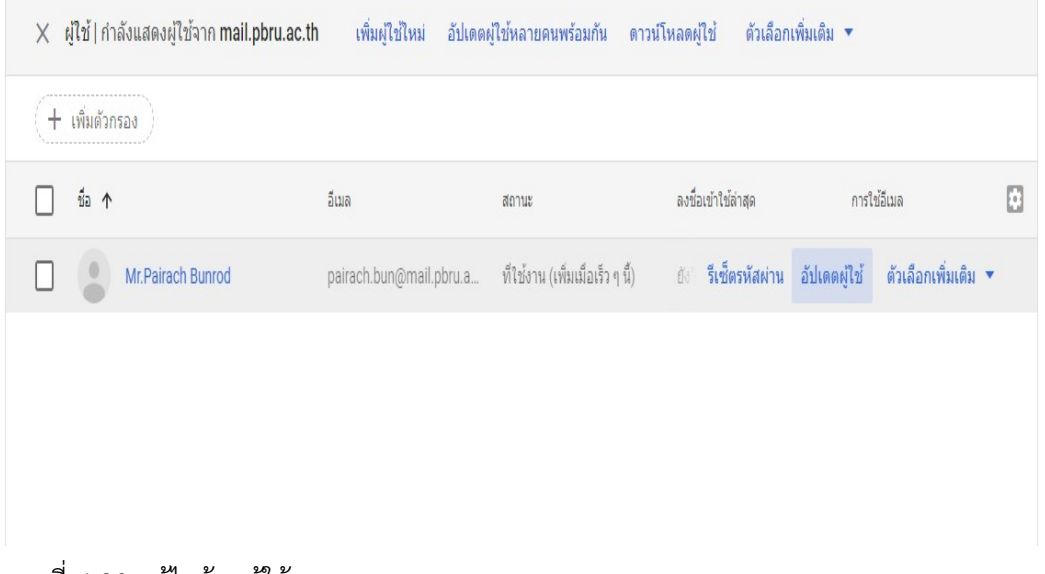

รูปภาพที่ 4.30 แกไขขอมูผูใช

# 2) หากต้องการเปลี่ยนชื่อผู้ใช้ ชื่อจริง นามสกุล ให้เลือก อัปเดตผู้ใช้

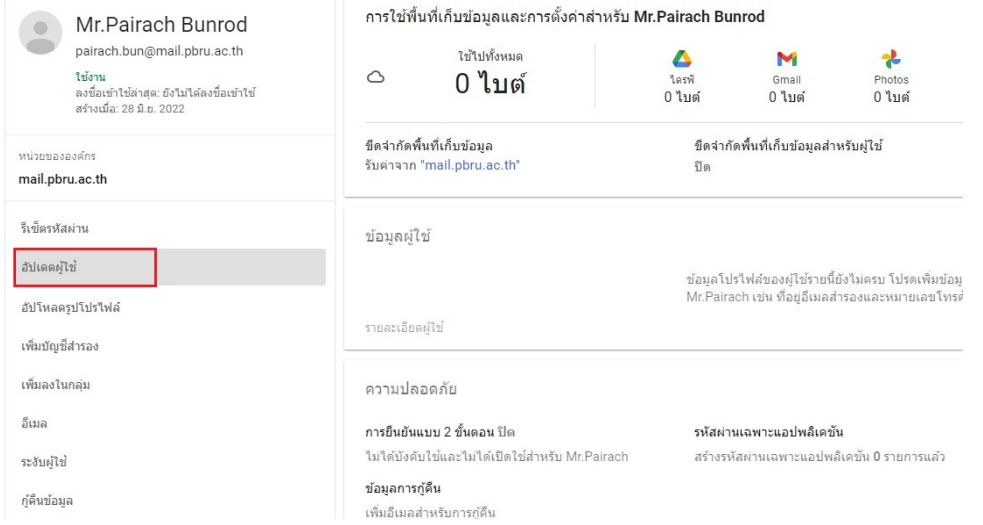

รูปภาพที่ 4.31 การเปลี่ยนชื่อผูใช

3) แกไขขอมูลที่ตองการแลวกด อัปเดตผูใช

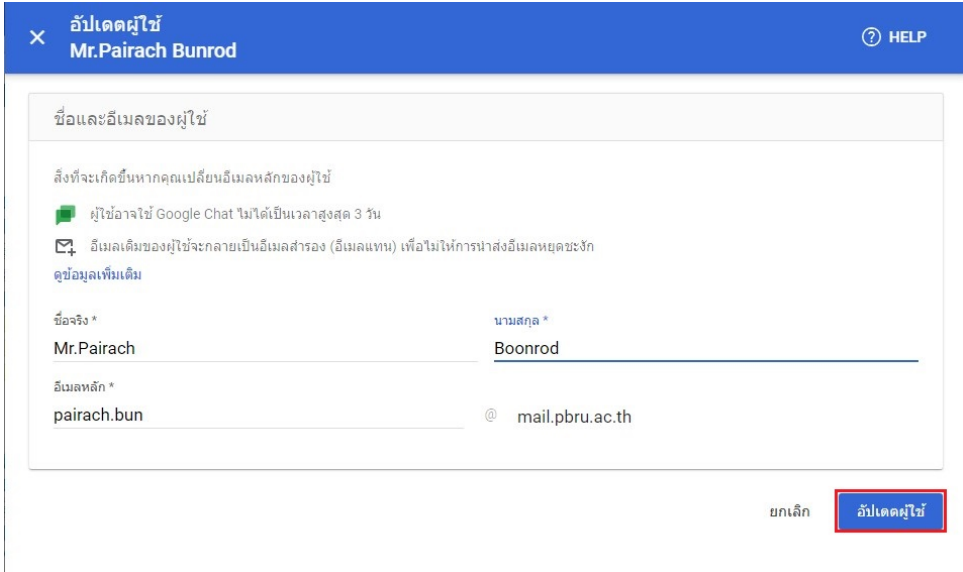

รูปภาพที่ 4.32 แกไขขอมูลที่ตองการ

#### 6. การรีเซ็ตรหัสผาน

1) การรีเซ็ตรหัสผาน สามารถทําไดในหนาผูใช คลิกเลือกผูใชที่ตองการรีเซ็ตรหัสผาน หรือคลิก ที่รีเซ็ตรหัสผาน

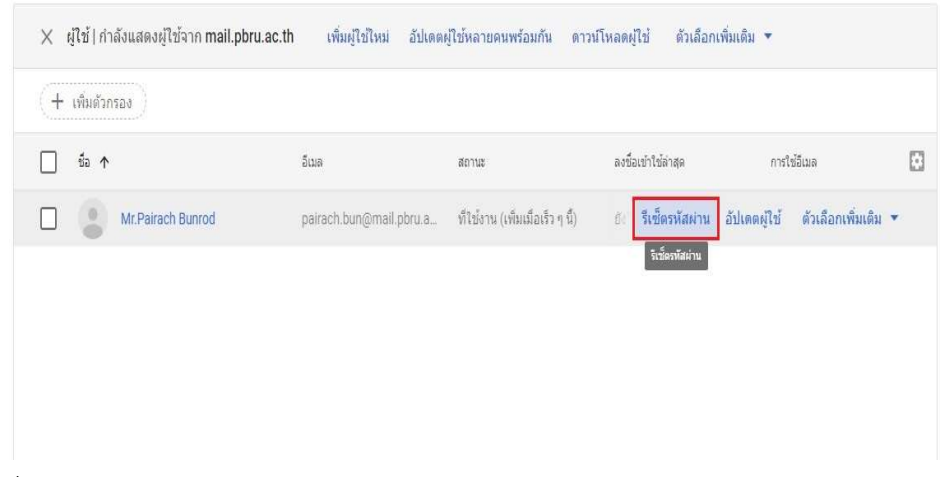

### รูปภาพที่ 4.33 การรีเซตรหัสผาน

2) กรอกรหัสผานโดยเราสามารถกดสรางรหัสผานอัตโนมัติเพื่อใหระบบสุมรหัสผานใหหรือตั้ง คารหัสผานดวยตนเองโดยรหัสผานมีขอกําหนด คือ ตองมีอักขระอยางนอย 8 ตัวขอใหเปลี่ยน รหัสผ่านในการลงชื่อเข้าใช้ครั้งต่อไป: หากกำหนดเมื่อลงชื่อเข้าใช้ครั้งแรกจะบังคับให้ผู้ใช้งานต้อง เปลี่ยนรหัสผ่านก่อนจึงจะสามารถใช้งานได้เมื่อกรอกข้อมูลครบแล้วคลิก เริ่มต้นใหม่

- การเลือกใหระบบสรางรหัสผานใหอัตโนมัติ

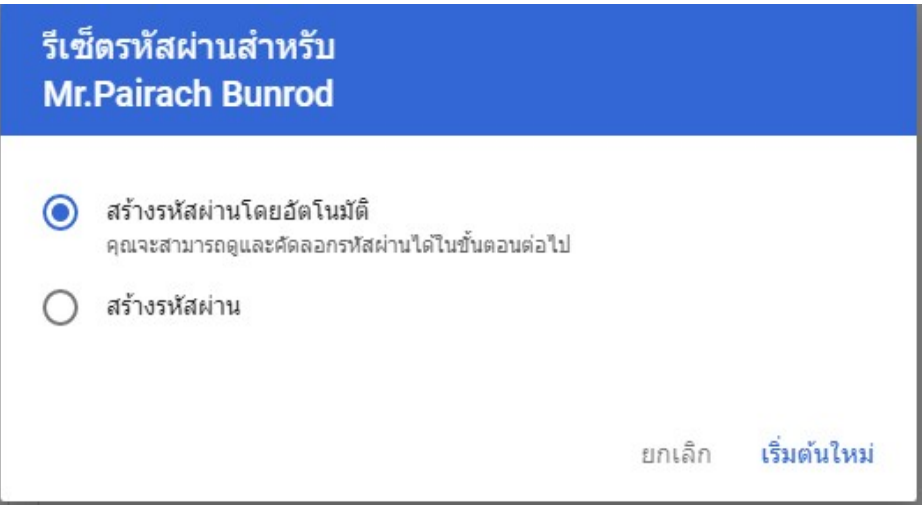

รูปภาพที่ 4.34 การเลือกใหระบบสรางรหัสผาน

### - การเลือกสรางรหัสผาน ดวยตนเอง

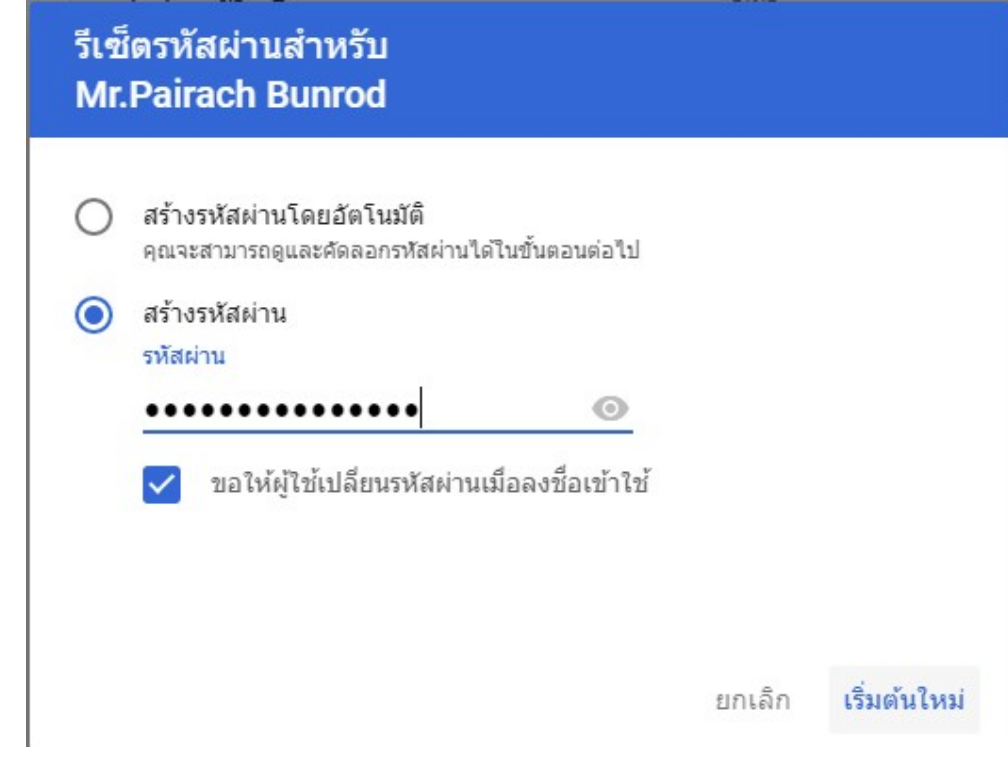

รูปภาพที่ 4.35 การเลือกสรางรหัสผานดวยตนเอง

3) ระบบแสดงผลการรีเซต็รหัสผาน โดยเราสามารถดูรหัสผานที่ตั้งเองหรือรหัสผานที่สราง อัตโนมัติได

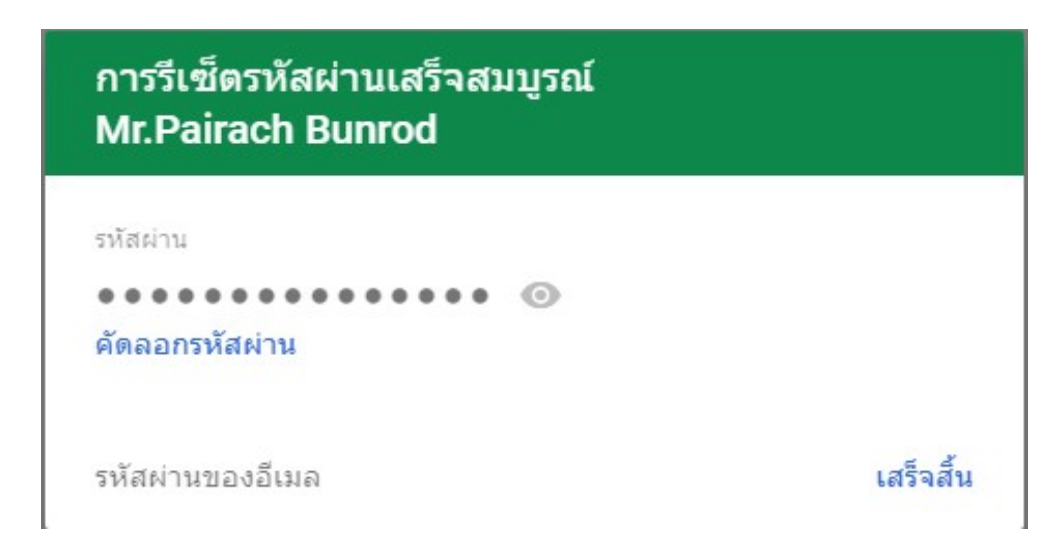

รูปภาพที่ 4.36 แสดงผลการรีเซตรหัสผาน

# วิธีการติดตามและประเมินผลการปฏิบัติงาน

 1. ผูปฏิบัติดําเนินการตรวจสอบผลการเพิ่มบัญชีของบุคลากร นักศึกษา หรือผูรับบริการ ในหนาผูใชงาน

2. ผู้ปฏิบัติดำเนินการตรวจสอบสถิติหรือรายงานผลการเข้าใช้งานของบุคลากร นักศึกษา หรือผูรับบริการ

3. ผู้ปฏิบัติดำเนินการตรวจสอบผู้ใช้ที่เป็นนักศึกษาใหม่ก่อนวันเปิดภาคการศึกษา

### บทที่ 5

### ปญหาอุปสรรค แนวทางแกไขและพัฒนา

### ปญหาอุปสรรคในการปฏิบัติงาน

- 1) การสะกดชื่อและนามสกุลภาษาอังกฤษของบุคลากร นักศึกษา นักเรียน
- 2) ขอมูลบุคลากร นักศึกษา นักเรียนไมครบถวน
- 3) นักศึกษาย้ายสาขาที่เรียน ทำให้ไม่ได้ปรับปรุงข้อมูลให้เป็นปัจจุบัน
- 4) บุคลากรที่พนสภาพการทํางานอาจทําใหมีชื่อผูใชงานเกาคางอยูในระบบ

### แนวทางแกไขและพัฒนา

1) การสะกดชื่อและนามสกุลภาษาอังกฤษของบุคลากร นักศึกษา นักเรียน สรางบัญชีใน รูปแบบการสะกดตามบัตรประชาชน

- 2) ติดตอขอขอมูลบุคลากร นักศึกษา นักเรียนกับหนวยงานที่เกี่ยวของ
- 3) ติดตอประสานงานกับหนวยงานที่เกี่ยวของกับนักศึกษา เพื่อแกไขขอมูล
- 4) ตรวจสอบและประสานงานกับหนวยงานที่เกี่ยวของ บุคลากรพนสภาพการทํางาน

หรือไม

### ขอเสนอแนะ

1) ตรวจสอบข้อมูลของบุคลากร นักศึกษา นักเรียน ก่อนดำเนินการสร้าง

2) การเก็บรักษาขอมูลรายบุคคล ควรมีการเก็บรักษาใหเปนไปตามมาตรฐานการรักษา ขอมูลที่ดี

3) การเปลี่ยนแปลงนโยบายของหนวยงานใหบริการ (Google) เนื่องจาก Google มีการ เปลี่ยนแปลงนโยบาย ดังนั้น Admin ควรมีการติดตามนโยบายของ Google อยางสม่ําเสมอ เพื่อ เตรียมความพรอม และวางแผนการในการปฏิบัติงาน การใหบริการกับบุคลากร

#### บรรณานุกรม

- นันทวิทย์ เดชเดชะสุนันท์ (มปป.) การบริหารจัดการบัญชีผู้ใช้งานสำหรับผู้ดูแลระบบ Google for Education
- ้มหาวิทยาลัยราชภัฏเพชรบุรี, (2552.) ข้อบังคับมหาวิทยาราชภัฏเพชรบุรี ว่าด้วย จรรยาบรรณของ บุคลากร
- สราวุธ ปิติยาศักดิ์ (2561.) คำอธิบายพระราชบัญญัติว่าด้วยการกระทำความผิดเกี่ยวกับคอมพิวเตอร์ พ.ศ. 2550 และ (ฉบับที่ 2) พ.ศ. 2560 พรอมดวยประกาศกระทรวงที่เกี่ยวของ. นิติธรรม. กรุงเทพฯ

# ประวัติผูเขียน

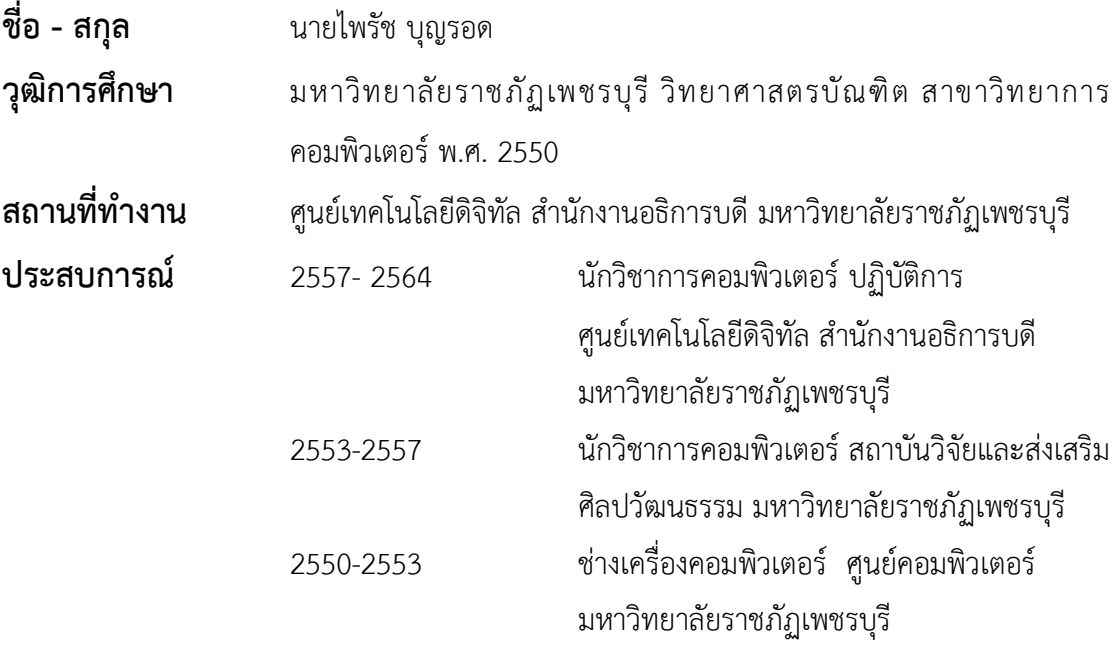